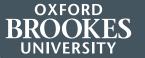

### VISUAL IDENTITY GUIDELINES

August 2017

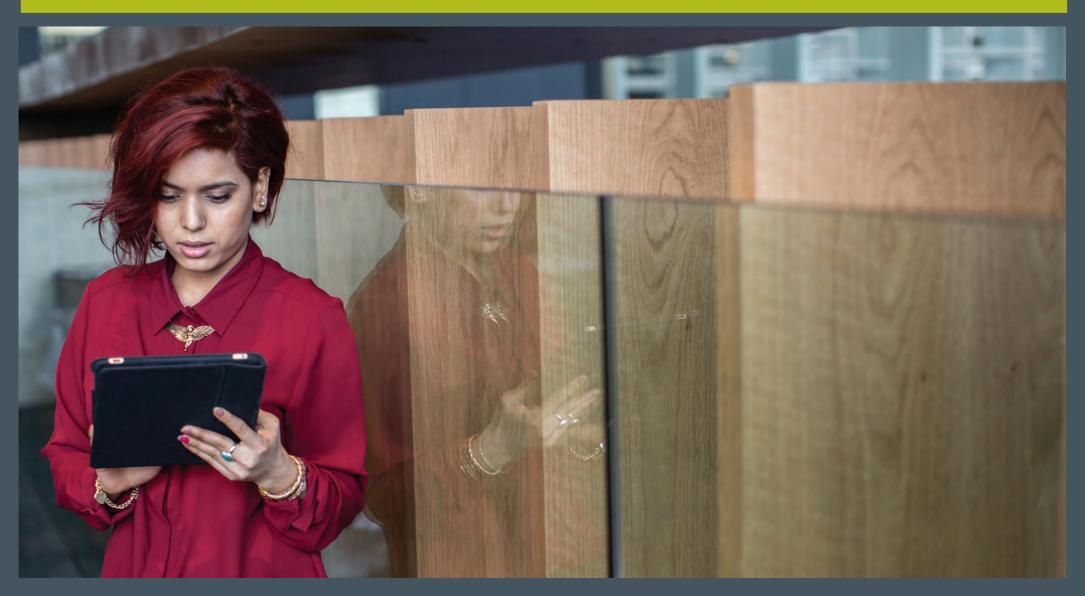

### CONTENTS

#### INTRODUCTION

**CHAPTER 1** 

THE LOGO AND LOGO FRAME

**CHAPTER 2 TYPOGRAPHY** 

**CHAPTER 3 COLOUR** 

**CHAPTER 4 PHOTOGRAPHY** 

**CHAPTER 5** 

FRAMEWORKS FOR PRINT

**CHAPTER 6** 

**BANNERS, POSTERS, POSTCARDS AND FLYERS** 

**CHAPTER 7 ADVERTISING** 

**CHAPTER 8 STATIONERY**  **CHAPTER 9** 

WORD DOCUMENTS

**CHAPTER 10** 

**POWERPOINT TEMPLATES** 

**CHAPTER 11** 

**INTERNAL COMMUNICATIONS** 

**CHAPTER 12** 

**CAMPAIGNS** 

**CHAPTER 13** 

**DIGITAL LOGOS** 

**CHAPTER 14** 

**WEB TYPOGRAPHY** 

**CHAPTER 15** 

**SCREEN COLOUR** 

**CHAPTER 16** 

**IMAGES** 

**CHAPTER 17** 

**WEB** 

**CHAPTER 25** 

**OXFORD BROOKES IN SWINDON** 

**CHAPTER 18 BANNER ADS** 

**CHAPTER 19 SOCIAL MEDIA** 

**CHAPTER 20** 

**EMAIL** 

**CHAPTER 21** 

**VIDEO** 

**CHAPTER 22** 

**DIGITAL MAGAZINES** 

**CHAPTER 23** 

**APPS** 

**CHAPTER 24** 

**TV SCREENS** 

**FURTHER INFORMATION** 

### INTRODUCTION

Oxford Brookes University produces a wide variety of printed and digital pieces of communication every year.

These new guidelines have been created to ensure that there is consistency and clarity for each of them.

Previous guidelines are to be replaced by this updated version. Our brand is very important as it differentiates us from other universities. It represents our personality as a modern, forward looking university.

Please help us by following these guidelines so that Brookes can communicate its messages and its personality effectively at all levels.

## CHAPTER 1 LOGO AND LOGOFRAME

### 1.1 LOGO AND LOGOFRAME THE LOGO

BROOKES UNIVERSITY

This is our logo. It should appear in Oxford Brookes Charcoal (Pantone 432) or reversed out in white or black for b/w material.

For digital usage see chapter 13.

### 1.2 LOGO AND LOGOFRAME EXCLUSION ZONE

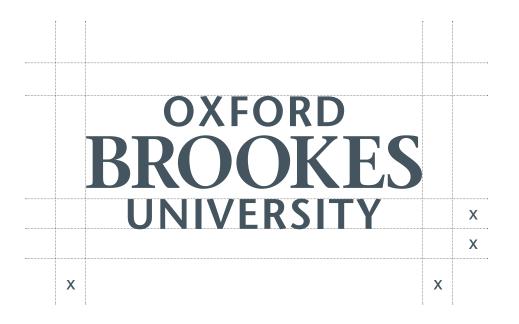

A minimum distance has been allowed between the logo and other graphic elements, such as typography and margins.

The logo must not be reproduced smaller than 7mm high.

### 1.3 LOGO AND LOGOFRAME THE LOGOFRAME

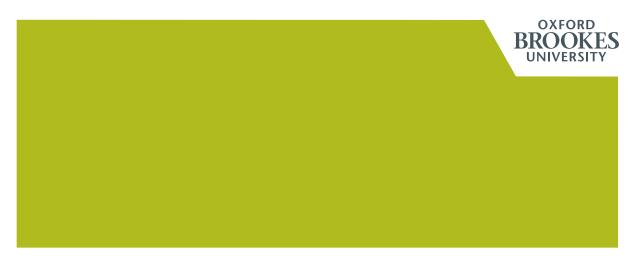

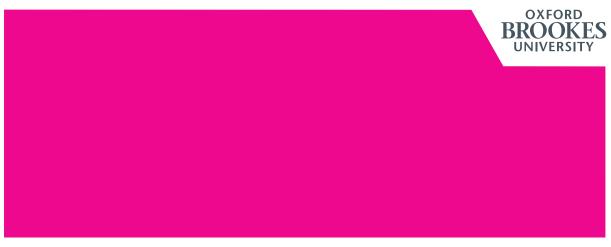

The logo is used with the logoframe for brochures, leaflets and external posters.

The logoframe will always appear in Oxford Brookes Lime or Pink for colour applications.

The Oxford Brookes logo is aligned to the top and to the right of the logoframe.

# CHAPTER 2 TYPOGRAPHY

## 2.1 TYPOGRAPHY PRIMARY TYPEFACES

Helvetica Neue 35 Thin

ABCDEFGHIJKLMNOPQRSTUWXYZ

abcdefghijklmnopqrstuwxyz

0123456789?!@£\$%^&\*+=:()'"/.

Helvetica Neue 45 Light ABCDEFGHIJKLMNOPQRSTUVWXYZ abcdefghijklmnopqrstuvwxyz 0123456789?!@£\$%^&\*+=:()'"/.

Helvetica Neue 65 Medium ABCDEFGHIJKLMNOPQRSTUVWXYZ abcdefghijklmnopqrstuvwxyz 0123456789?!@£\$%^&\*+=:()""/.

Helvetica Neue 75 Bold ABCDEFGHIJKLMNOPQRSTUVWXYZ abcdefghijklmnopqrstuvwxyz 0123456789?!@£\$%^&\*+=:()""/.

Helvetica Neue 95 Black ABCDEFGHIJKLMNOPQRSTUVWXYZ abcdefghijklmnopqrstuvwxyz 0123456789?!@£\$%^&\*+=:()""/.

Selected Helvetica Neue fonts have been chosen to consistently communicate the Oxford Brookes University identity.

Italic versions of these fonts should only be used to highlight words in a passage of text but only if strictly necessary.

In the event of any of these fonts being unavailable, for instance in a digital format, Arial and Arial Bold are the alternatives.

## 2.2 TYPOGRAPHY SECONDARY TYPEFACES (restricted use)

Georgia Regular ABCDEFGHIJKLMNOPQRSTUVWXYZ abcdefghijklmnopqrstuvwxyz 0123456789?!@£\$%^&\*+=:()"/.

Georgia Italic
ABCDEFGHIJKLMNOPQRSTUVWXYZ
abcdefghijklmnopqrstuvwxyz
0123456789?!@£\$%^&\*+=:()"/.

Georgia Bold Italic

ABCDEFGHIJKLMNOPQRSTUVWXYZ

abcdefghijklmnopqrstuvwxyz

0123456789?!@£\$%^&\*+=:()"/.

Our secondary font is Georgia. This is a standard system font and should be available on your Mac or PC.

Georgia should be used sparingly to add a tone of voice by highlighting words ie headings and quotes. It should never be used for body copy.

Georgia should never be used for text inside the logo frame.

# CHAPTER 3 COLOUR

Using a consistent colour palette will help our materials be instantly recognisable.

### **COLOUR PRIMARY COLOURS**

### **OXFORD BROOKES CHARCOAL**

PANTONE 432 C69 M55 Y46 K13

#### **OXFORD BROOKES LIME**

PANTONE 383 C29 M3 Y99 K19

#### **OXFORD BROOKES PINK**

PANTONE 226 C2 M94 Y2 K0 Our primary colours should be used on the covers of all our external communication materials.

Oxford Brookes Charcoal or white should be used as a background colour for covers when not using a full bleed background image.

Tints can be used in support of the full strength colours if required.

For screen colours see chapter 15.

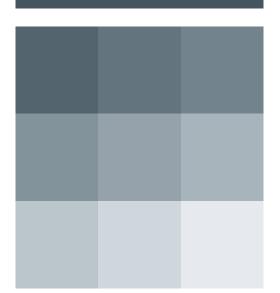

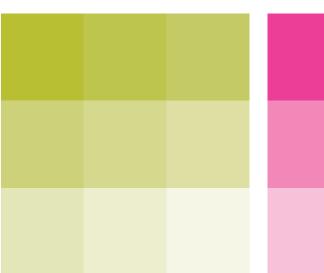

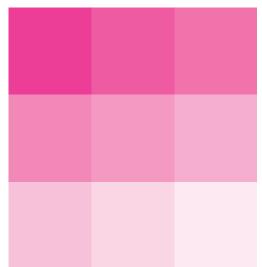

### **COLOUR SECONDARY COLOURS**

#### **OXFORD BROOKES PURPLE**

PANTONE 229 C56 M100 Y25 K15

#### **OXFORD BROOKES** RED

PANTONE 1935 C2 M97 Y93 K5

### **OXFORD BROOKES YELLOW**

#### **OXFORD BROOKES** GOLD

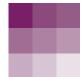

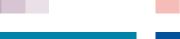

PANTONE 314

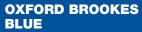

PANTONE 287 C92 M62 Y0 K0

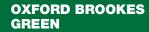

PANTONE 349 C95 M10 Y85 K30

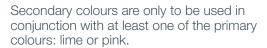

Secondary colours are not restricted to any specific audience, faculty, department or directorate and can be used to add variety.

Tints can be used in support of the full strength colours if required.

See chapter 5 for examples.

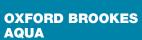

C100 M3 Y18 K14

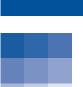

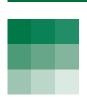

# CHAPTER 4 PHOTOGRAPHY

The photography we use centres around people.

The style is reportage: candid and real, capturing everyday student life in a modern university environment.

The images should be crisp, using natural colours with use of different focus where appropriate.

Shots should be simple but interesting and creative without feeling posed or contrived.

See www2.brookes. ac.uk/marketing/photo for more advice when taking photos.

Our image library can be found at www.brookes.ac.uk/ imagelibrary

### 4.1 PHOTOGRAPHY INDIVIDUAL PEOPLE

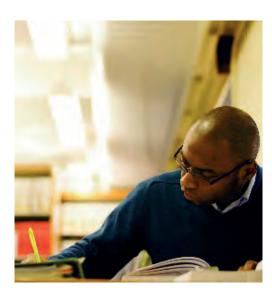

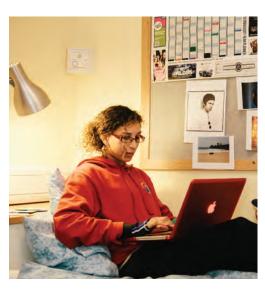

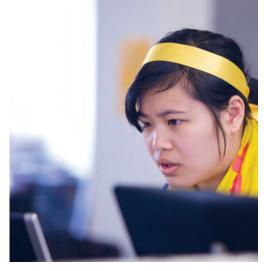

Honesty is key – posed shots straight to camera should be avoided unless the person is being profiled.

Subject should be active in his or her environment.

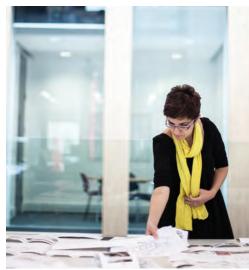

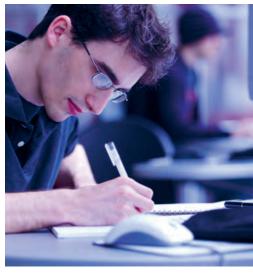

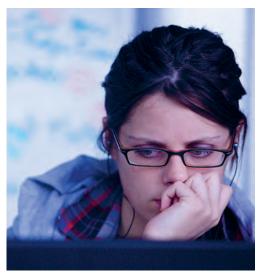

## 4.2 PHOTOGRAPHY GROUPS OF PEOPLE

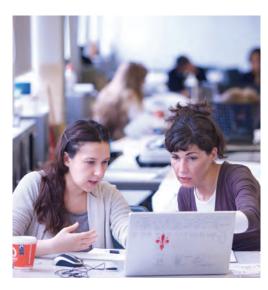

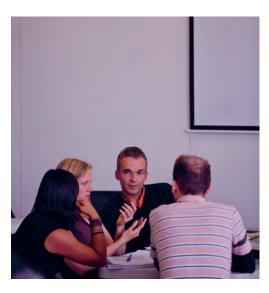

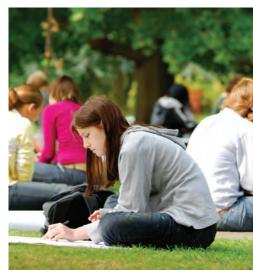

Groups of people should be imaginatively shot, showing people in their environment.

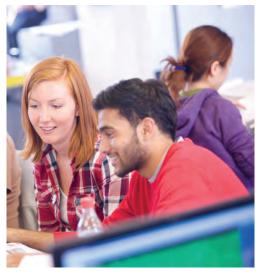

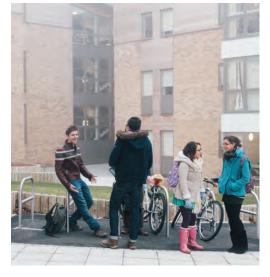

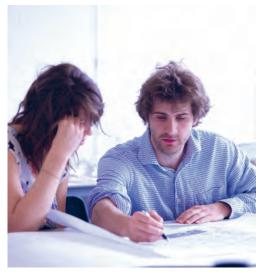

## 4.3 PHOTOGRAPHY DETAILS OF PEOPLE

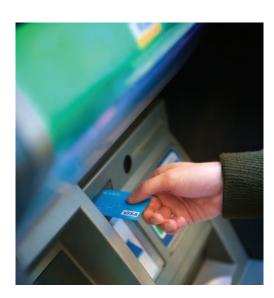

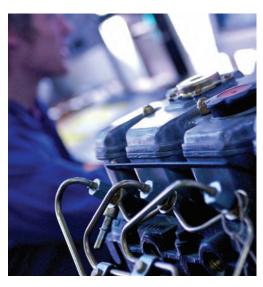

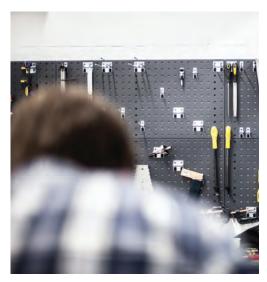

People can be shown without necessarily showing their faces.

Detail shots can be useful in giving extra interest to a cover or spread.

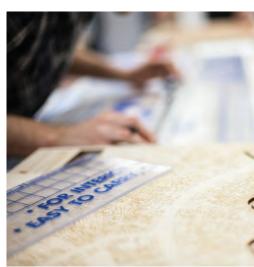

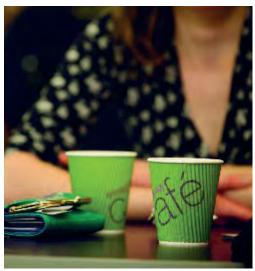

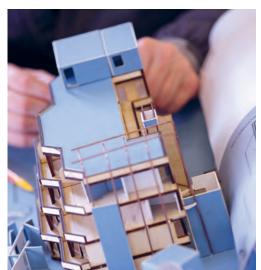

### PHOTOGRAPHY SUBJECT SPECIFIC

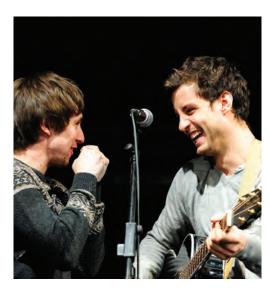

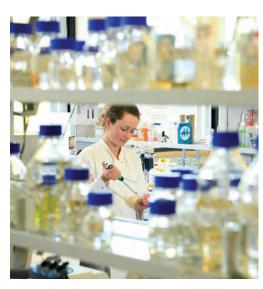

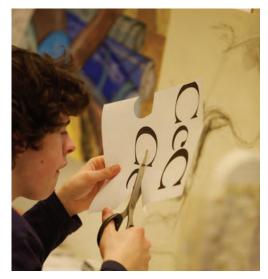

Specific subject matter may be needed for different faculties and departments.

Original and creative images should be used to illustrate familiar themes.

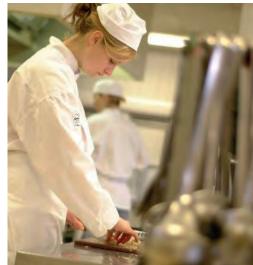

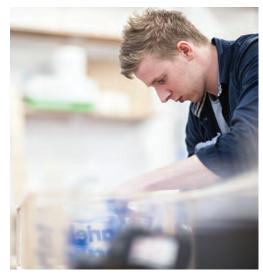

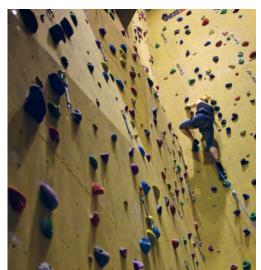

### PHOTOGRAPHY OXFORD LOCATION

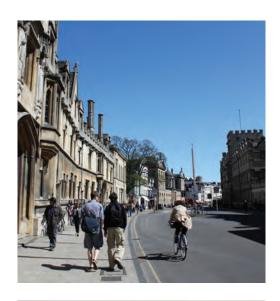

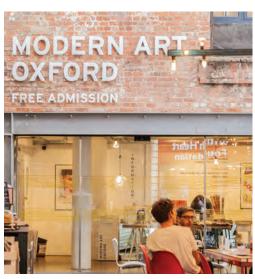

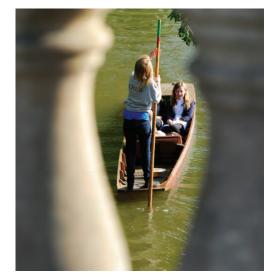

Images of Oxford should capture the atmosphere and its various characteristics and attributes.

Wherever possible, these images should include people.

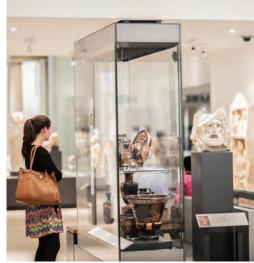

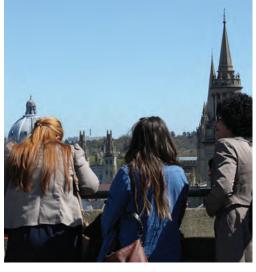

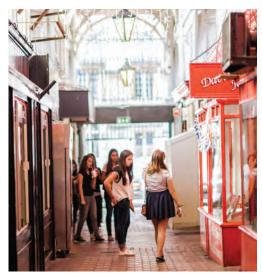

### 4.6 PHOTOGRAPHY CAMPUS ARCHITECTURE

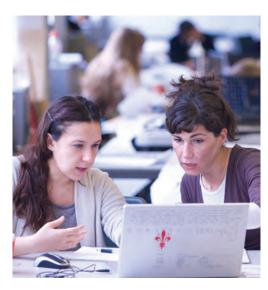

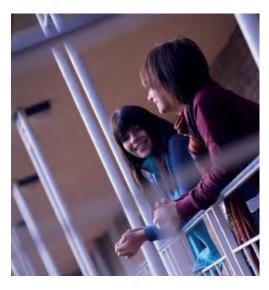

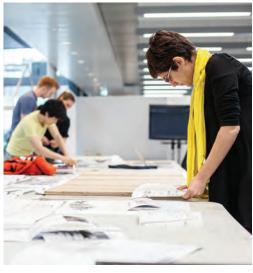

Wherever possible images of our environment should include people, with the architecture shown in its best light.

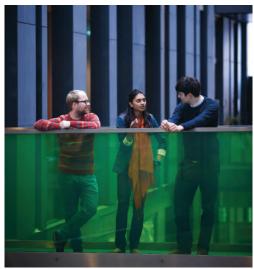

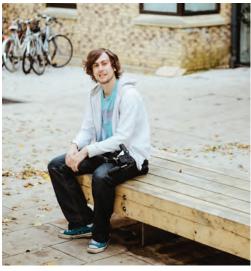

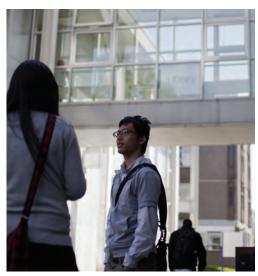

# CHAPTER 5 FRAMEWORKS FOR PRINT

Our frameworks for print help keep our covers recognisable yet give us the flexibility to use different layouts.

To ensure consistency throughout our printed material, standard formats such as A4 and DL should always be used.

## FRAMEWORKS FOR PRINT – COVERS FRAMEWORKS

#### **A-SIZE PORTRAIT FORMAT**

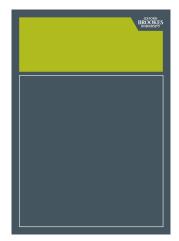

1x1 Framework

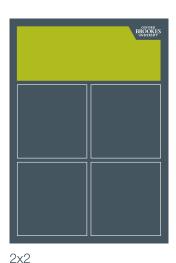

Framework

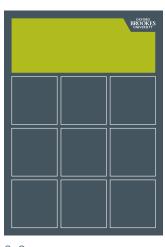

3x3 Framework

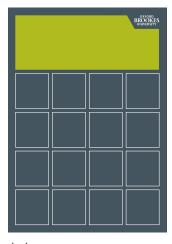

4x4 Framework

#### **A-SIZE LANDSCAPE FORMAT**

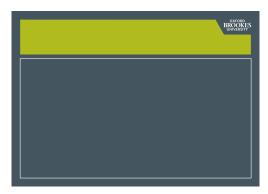

1x1 Framework

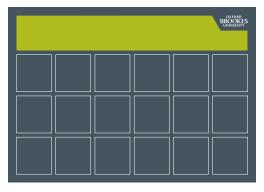

6x3 Framework

### **DL FORMAT**

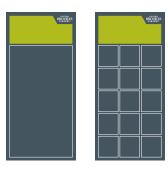

1x1 Framework

3x5 Framework

Our frameworks are all based on a grid structure which enables us to create a number of different compositions.

### 5.2 FRAMEWORKS FOR PRINT - COVERS LAYOUT OVERVIEW

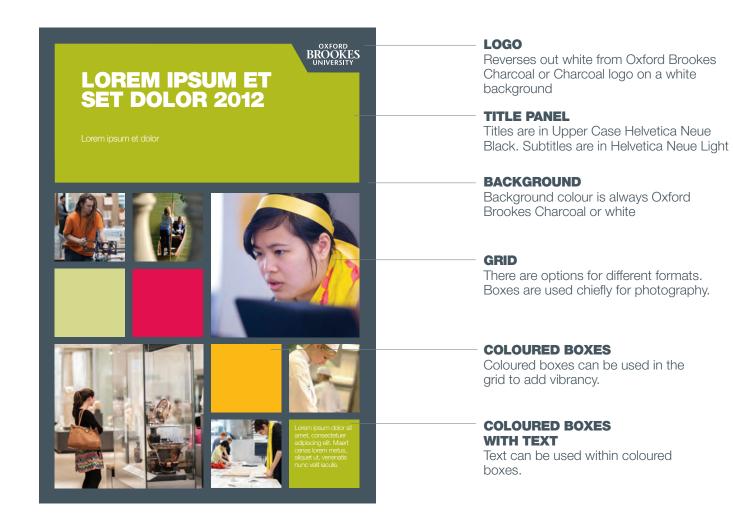

### FRAMEWORKS FOR PRINT – COVERS A-SIZE PORTRAIT FORMAT: 1x1 FRAMEWORK

### **TEMPLATE**

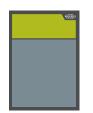

A4\_port\_1x1.indd

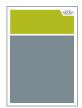

A4\_port\_1x1\_white-bg.indd

#### **EXAMPLE**

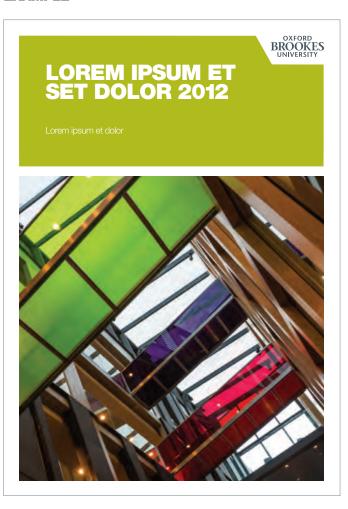

The 1x1 Framework allows for a single image within the main panel.

A white frame can be used on internally printed communications where bleeding off the Oxford Brookes Charcoal would be impossible.

### FRAMEWORKS FOR PRINT – COVERS A-SIZE PORTRAIT FORMAT: 2x2 FRAMEWORK

#### **TEMPLATE**

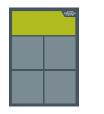

A4\_port\_2x2.indd

#### **EXAMPLE**

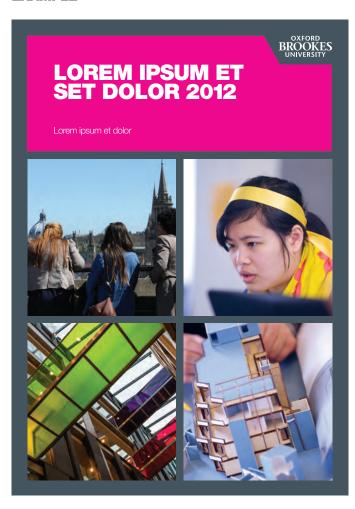

Coloured boxes cannot be used with this format.

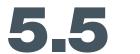

### FRAMEWORKS FOR PRINT – COVERS A-SIZE PORTRAIT FORMAT: 3x3 FRAMEWORK

#### **TEMPLATE**

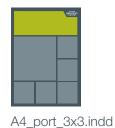

#### **EXAMPLE**

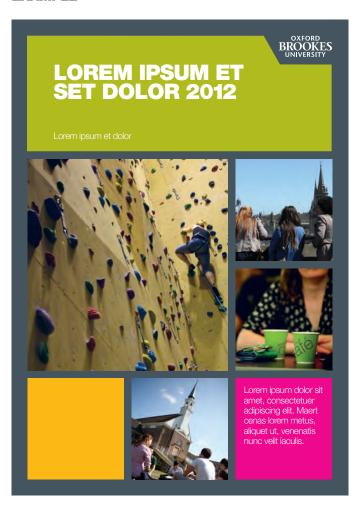

No more than two boxes should be coloured.

### FRAMEWORKS FOR PRINT – COVERS A-SIZE PORTRAIT FORMAT: 4x4 FRAMEWORK

#### **TEMPLATES**

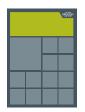

A4\_port\_4x4\_13boxes.indd

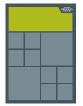

A4\_port\_4x4\_10boxes.indd

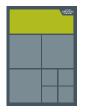

A4 port 4x4 7boxes.indd

#### **EXAMPLE**

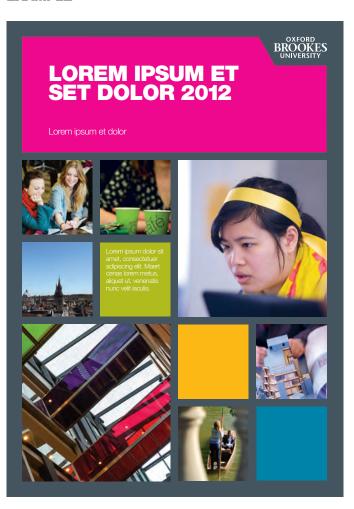

Only use the templates given here. Do not use three different sizes of box.

### FRAMEWORKS FOR PRINT – COVERS A-SIZE LANDSCAPE FORMAT: 1x1 FRAMEWORK

#### **TEMPLATE**

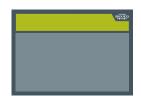

A4\_land\_1x1.indd

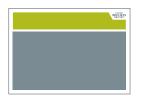

A4\_land\_1x1\_white-bg.indd

#### **EXAMPLE**

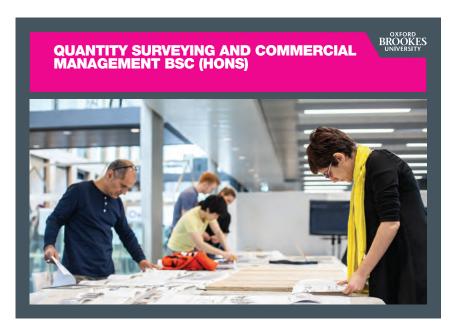

The 1x1 Framework allows for a single image within the main panel.

### FRAMEWORKS FOR PRINT – COVERS A-SIZE LANDSCAPE FORMAT: 6x3 FRAMEWORK

#### **TEMPLATE**

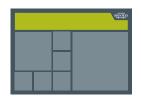

A4\_land\_6x3.indd

#### **EXAMPLE**

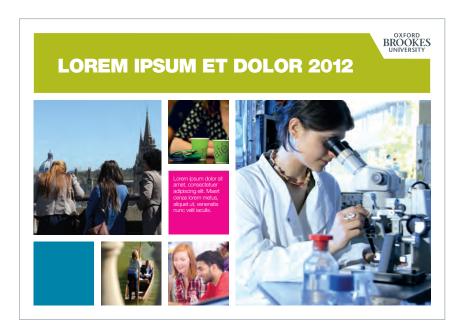

Three sizes of squares must be used in this format.

### FRAMEWORKS FOR PRINT – COVERS DL PORTRAIT FORMAT: 1x1 FRAMEWORK

#### **TEMPLATE**

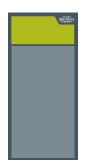

DL\_port\_1x1.indd

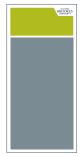

DL\_port\_1x1\_white-bg.indd

#### **EXAMPLE**

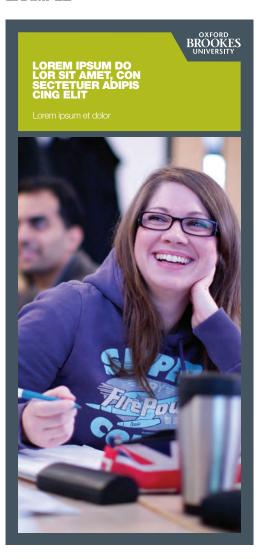

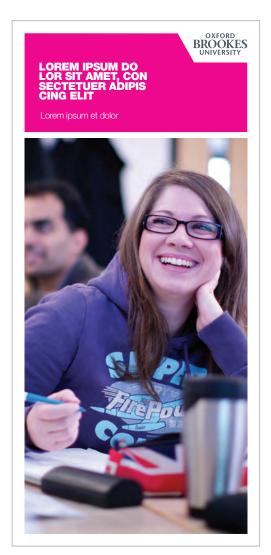

This framework allows for a single image within the main panel.

### FRAMEWORKS FOR PRINT – COVERS DL PORTRAIT FORMAT: 3x5 FRAMEWORK

#### **TEMPLATE**

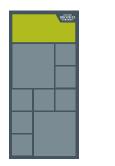

DL\_port\_3x5.indd

#### **EXAMPLE**

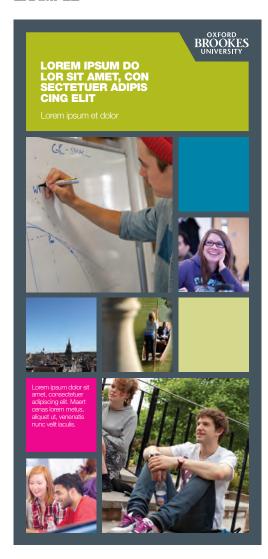

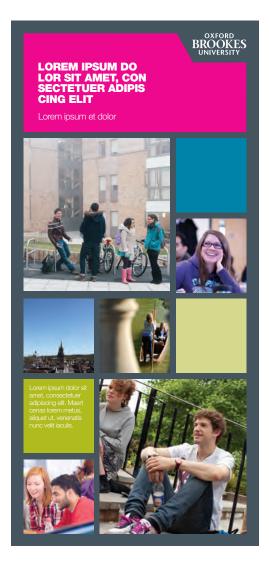

### FRAMEWORKS FOR PRINT - COVERS 5.11 FRAMEWORKS FOR P FULL BLEED IMAGES

#### **TEMPLATES**

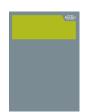

A4\_port\_fullbleed.indd

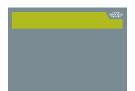

A4\_land\_fullbleed.indd

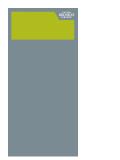

DL\_port\_fullbleed.indd

#### **EXAMPLE**

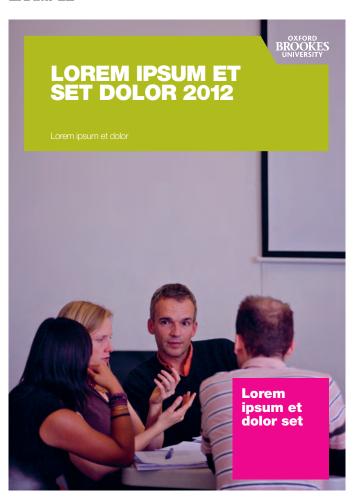

An image can be used 'full bleed' in both A sizes and DL formats.

Care should be taken to ensure that there is enough tone and simplicity in the top right corner of the image for the legibility of the logo.

### FRAMEWORKS FOR PRINT – COVERS COLOURED TEXT BOXES: ON ONE IMAGE

#### **EXAMPLE**

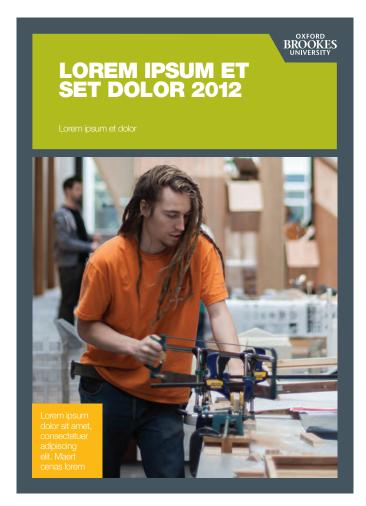

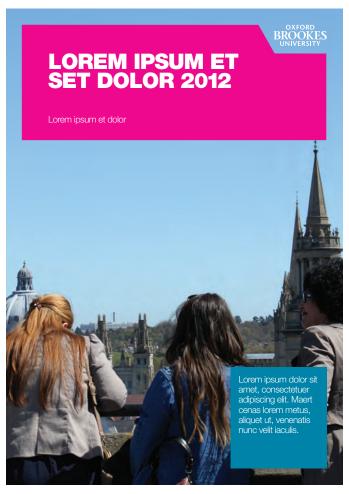

Full bleed images

Coloured text boxes can be used on 1x1 Frameworks and for full bleed images in any format. The boxes should be positioned from the 3x3 and 4x4 frameworks.

Only one coloured text box is to be used.

Ensure the coloured text box is positioned to complement the image underneath.

1X1 Frameworks

### FRAMEWORKS FOR PRINT – COVERS COLOURED BOXES

#### **EXAMPLE**

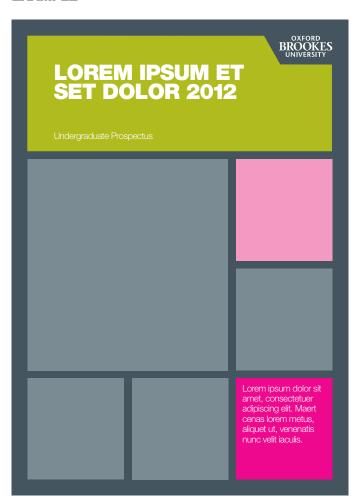

2 coloured boxes: (one box in 100% tint, the other box in a 50% tint)

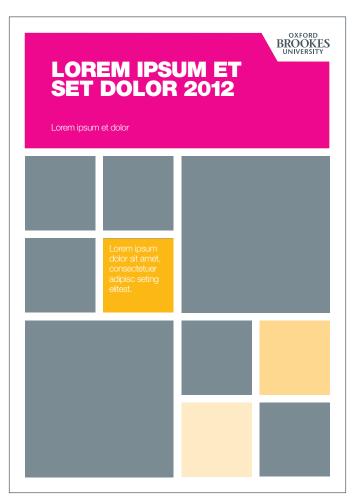

3 coloured boxes: (one box in 100% tint, one box in 50% tint, and another box in 25% tint)

Tints of colour can be used for coloured text boxes, as long as one of the boxes is 100% of that colour.

For example three coloured boxes might have 100%, 50% and 25% tints.

Text should only be placed within the 100% of the secondary colour box to ensure good legibility.

Tints of more than one secondary colour should not be used.

Coloured boxes should also obey the guidelines shown in the Don'ts section 5.15.

### FRAMEWORKS FOR PRINT – COVERS TYPOGRAPHIC COVERS

#### **EXAMPLE**

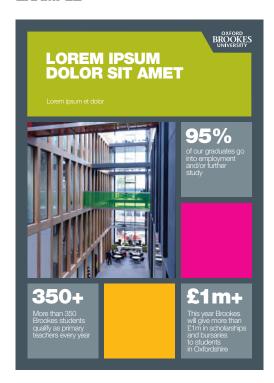

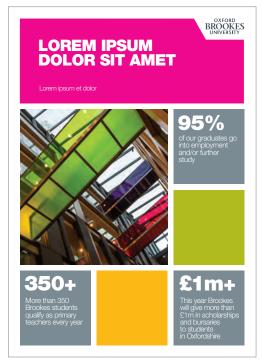

A4 typographic brochure cover

For more message-driven covers, strong bold typography can be employed in conjunction with one feature image. The image must always appear in the largest box.

This approach can only be used with the 3x3 Framework.

# 5.15 FRAMEWORKS FOR PRINT - COVERS DON'TS

### **LAYOUT**

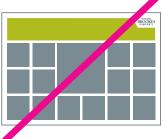

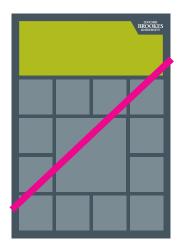

Don't centre larger boxes within the frameworks

#### **TEXT IN COLOURED BOXES**

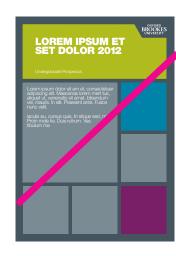

Don't place text in largest box size

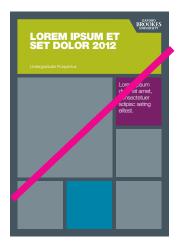

Don't place text in top row of framework unless it is a typographic cover, see 5.14

### **COMPROMISING IMAGES**

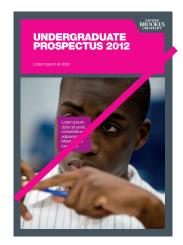

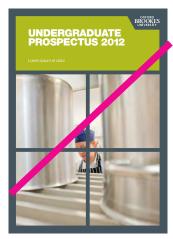

Don't place coloured boxes over images or crop images in a way that hides / interferes with the content

## **5.16**

## FRAMEWORKS FOR PRINT – COVERS TITLE HEADING

## **EXAMPLE**

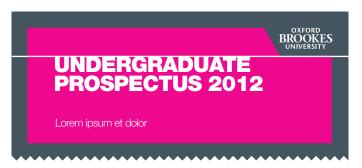

A4 portrait brochure cover

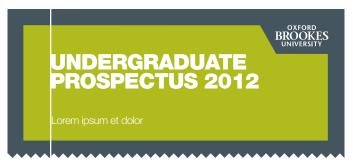

Title heading is inset to align to the 12 column grid within template

## THE YEAR AHEAD

A4 landscape brochure cover

QUANTITY SURVEYING AND COMMERCIAL MANAGEMENT BSC (HONS)

A4 landscape brochure cover – long heading

THE SUSTAINABLE VEHICLE ENGINEERING CENTRE (SVEC)

Title heading hanging from the second line

The title heading is always to appear in caps set in Helvetica Neue 95 Black.

For A4, the recommended title heading is 38pt on 34pt leading with tracking of -30. A smaller text size can be used if the title is very long and a larger size if the title is very short.

The title hangs from the horizontal frame edge beneath the Oxford Brookes logo.

The title is inset to align to the 12 column grid found within the template.

Where a long title is required in a landscape framework, the title heading may hang from the second line.

Subheadings should be set in Helvetica Neue 45 Light. They should sit below the title heading with some space in between. Sub headings can vary in size depending on line length.

Jagged edge represents continuation of cover

# 5.17 FRAMEWORKS FOR PRINT SAMPLE SPREAD

## **TEMPLATES**

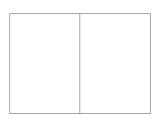

A4spread\_grid.indd

## **EXAMPLE**

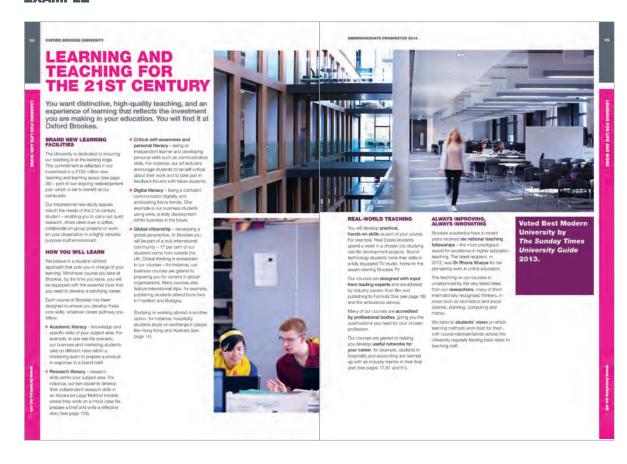

Inside pages and spreads will utilise a 12 column grid to create strong and dynamic designs that engage the reader.

Coloured text boxes should be used to enhance the design and highlight specific points within the copy.

A4 brochure

# 5.18 FRAMEWORKS FOR PRINT PAPER AND ENVIRONMENTAL POLICY

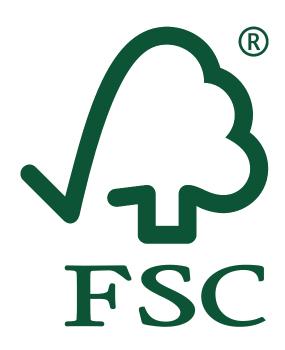

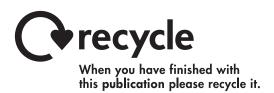

Uncoated stock is recommended for all Oxford Brookes publications.

All papers should have FSC (or equivalent) certification.

Recommended paper: Edixion Challenger Offset FSC.

The recycle logo can also be used on our publications.

# CHAPTER 6 BANNERS, POSTERS, POSTCARDS AND FLYERS

# BANNERS, POSTERS, POSTCARDS AND FLYERS VERTICAL BANNERS

### **EXAMPLE**

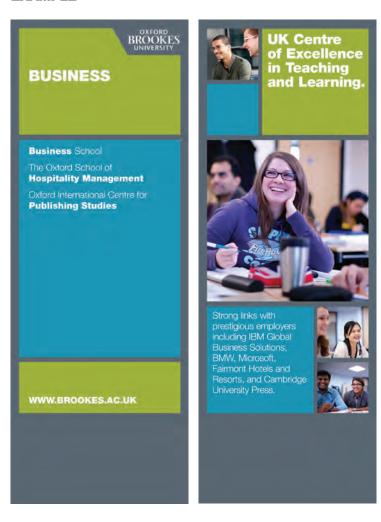

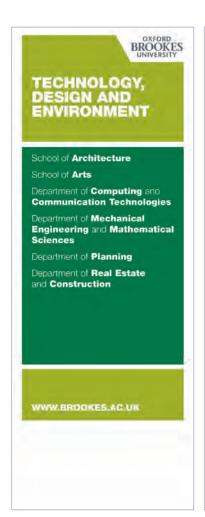

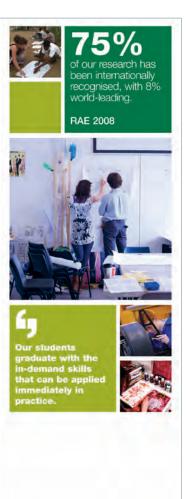

# BANNERS, POSTERS, POSTCARDS & FLYERS LANDSCAPE BANNERS

### **EXAMPLE**

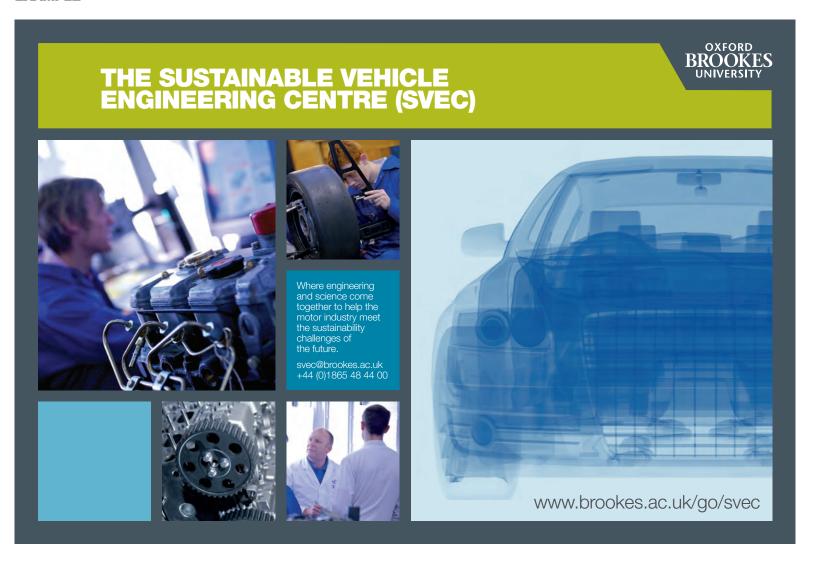

## 6.3

# BANNERS, POSTERS, POSTCARDS AND FLYERS A-SIZE POSTERS, POSTCARDS AND FLYERS

## **EXAMPLE**

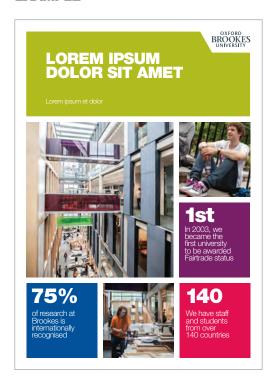

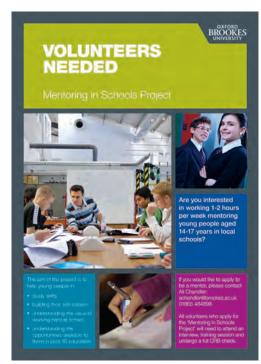

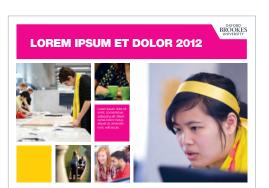

For more message driven communications, strong bold typography can be employed in conjunction with one feature image. The image must always appear in the largest box.

This approach can be used with the 1x1, 3x3 or 4x4 Framework.

See chapter 11 for guidance on posters for display within the University.

A-sized posters, postcards and flyers

# CHAPTER 7 ADVERTISEMENTS

## **ADVERTISEMENTS**

### **EXAMPLE**

## **FACULTY OF HUMANITIES** AND SOCIAL SCIENCES

Senior Lecturer in Child Development and Special Educational Needs (SEN)/Inclusion

Starting salary: £36,862, rising annually to £45,336

You will be responsible for: ■ teaching child development on undergraduate and postgraduate programmes, including some leading to Qualified Teacher Status ■ contributing to teaching aspects of programmes focused on SEN and inclusion issues ■ planning, assessing and marking student work across programmes ■ leading modules and programmes where appropriate

- modules and programmes where appropriate
  researching and publishing in the areas of
  child development/SEN and inclusion
  You should have: a higher degree in
  psychology or education a relevant
  professional qualification experience of
- Closing date: 28 October 2011 **Apply online or contact Human Resources**

Tel: 01865 484537 (answerphone) Minicom: 01865 485928 Follow us at http://twitter.com/BrookesJobs Working for equal opportunities www.brookes.ac.uk/vacancy

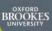

teaching psychology or child development

experience of working with children or adults
with Special Educational Needs

a commitment to research with a publication
record commensurate with current stage of

### www.brookes.ac.uk/vacancy

## Chef (variable hours)

Starting salary: pro-rata to £21,652, rising annually to £23,661 Hourly rate £11.22 Based at Headington Campus Ref: 171/17263/PR

### Catering Assistant x 11

Starting salary: pro rata to £15,353 rising annually to £16,226 Hourly rate £7.96 Based at Marston Road Campus

Ref: 172/18057/PR variable hours x 3

Based at Headington Campus variable hours x 2

Bef: 179/17131/PB Based at Wheatley Campus (part-time x 6)

37 hours/30 weeks Ref: 173/11963/PR 25 hours/30 weeks Ref: 174/15713/PR 15 hours/38 weeks Ref: 175/17526/PR 6.5 hours/38 weeks Ref: 176/17523/PR variable hours x 2 Ref: 177/17429/PR

xford Brookes is

hannelling nearly

boost businesses

and skills during

these challenging

£4 million to

#### Kitchen Porter (20 hours per week)

Starting salary: pro rata to £14,608 rising annually to £15,353

Based at Headington Campus Ref: 178/17481/PR

Closing date for all posts: 14 October 2011 **Apply online or contact Human Resources** Tel: 01865 484537 (answerphone) Minicom: 01865 485928

Follow us at http://twitter.com/BrookesJobs Working for equal opportunities

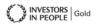

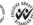

OXFORD

BROOKES

UNIVERSITY

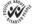

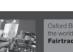

Fairtrade university

## www.brookes.ac.uk/vacancy

OXFORD BROOKES

**Faculty of Health and Life Sciences** 

## Clinic Receptionist, **Ferndale Clinic in Swindon** (part-time, 0.54fte)

Starting salary: pro-rata to £17,179, rising annually to £18,718

You will be: ■ working 20 hours per week (Monday-Friday, 1.45-5.45 pm) ■ managing all relevant telephone, face to face, email and postal enquiries administering the appointment system for the Clinic, including making appointments, allocating treatment rooms, allocating students to patients, management of patient files and student records, receiving payments from patients, analysis and forwarding of clinic revenue, and maintaining on-going audit of clinic patient throughout and maintaining records of marketing initiatives

 ensuring that clinical and stationery supplies are maintained

You should have: GCSEs or equivalent previous receptionist experience and customerfacing experience good IT skills and an understanding of centralised database systems an ability to work on own initiative, prioritise and

manage competing demands 
excellent communication and organisational skills

Ref: 405/17893/AW

Closing date for both posts: 30 September 2011

**Apply online or contact Human Resources** Tel: 01865 484537 (answerphone) Minicom: 01865 485928

Follow us at http://twitter.com/BrookesJobs Working for equal opportunities

www.brookes.ac.uk/vacancy

## **Programme** Administrator(s), Ferndale Clinic in Swindon (1 x 1.0fte, 1 x part-time, 0.5fte)

Starting salary: £21,652, rising annually to £23,661 (pro-rata for part-time post)

Hours for 0.5fte post:

10 am-2 pm Mon-Thur, 10am-12.30 pm Fri You will be: providing comprehensive administrative support to the assigned programme portfolio 

taking responsibility for faculty-based elements of student recruitment and appropriate admissions procedures, student induction and student examination and progression I liaising with external partners/stakeholders with respect to funding and other student related issues

 maintaining and archiving all programme and short course documentation, handbooks etc providing administrative support and contributing to formal programme committees/ meetings, subject examination committees, annual reviews and other associated meetings for the relevant programmes

You should have: A-levels or equivalent experience previous administrative experience experience of working to strict deadlines in a

high-performing team an ability to work effectively on own initiative an ability to pay close attention to detail and to ensure that all required documentation and administrative arrangements are precisely as required strong written and oral communication skills an ability to draft concise notes and minutes from complex discussions

Ref: 406/18041/AW

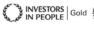

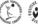

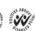

# CHAPTER 8 STATIONERY

## 8.1

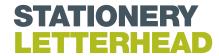

## **EXAMPLE**

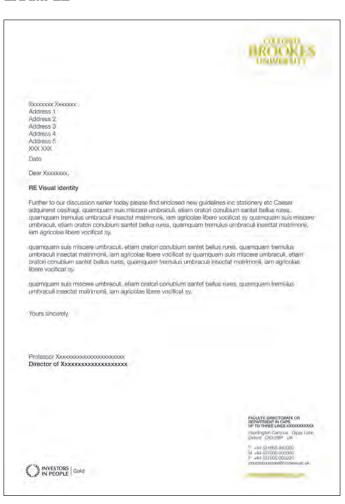

# 8.2 STATIONERY COMPLIMENTS SLIP

## **EXAMPLE**

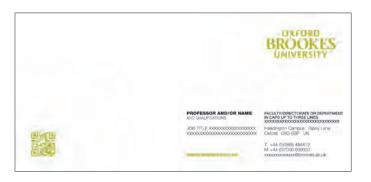

## 8.3

## STATIONERY BUSINESS CARD

## **EXAMPLE**

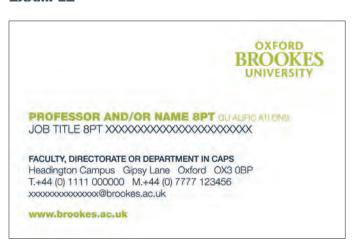

Front

# CHAPTER 9 WORD DOCUMENTS

# 9.1 WORD DOCUMENTS FAX & MEMO

## **EXAMPLE**

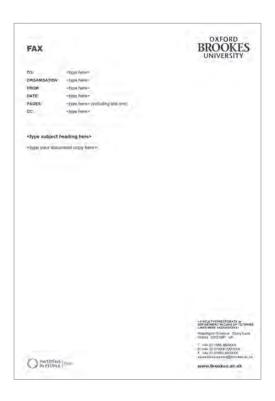

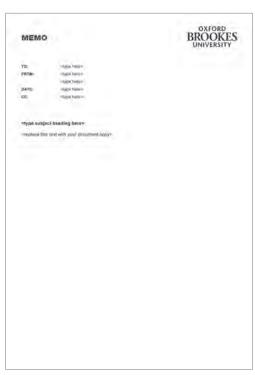

# 9.2 WORD DOCUMENTS COMMITTEE STATIONERY

## **EXAMPLE**

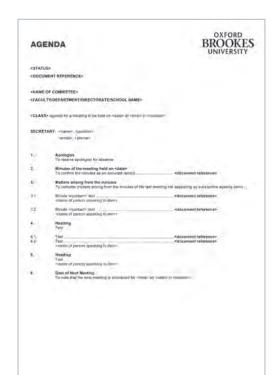

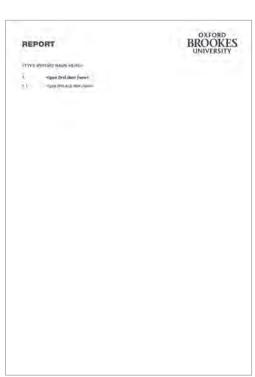

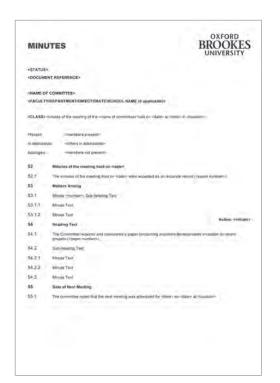

# 9.3 WORD DOCUMENTS COVERS

## **EXAMPLE**

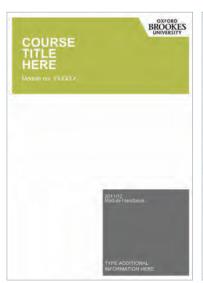

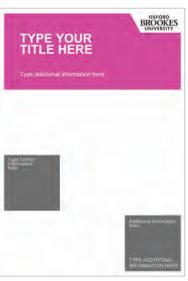

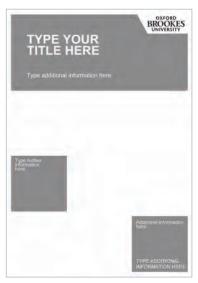

COURSE TITLE HERE
Module no XXXXXX

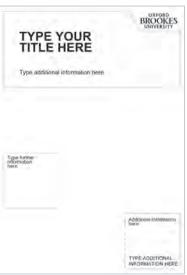

The coloured options are for use on white paper or card only.

The black keyline options are for use on coloured paper or card only.

## 9.4

## WORD TEMPLATES EVENT SIGNAGE

## **EXAMPLE**

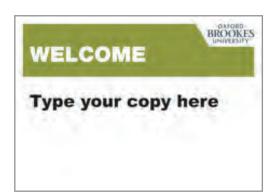

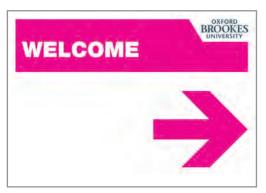

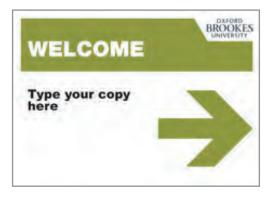

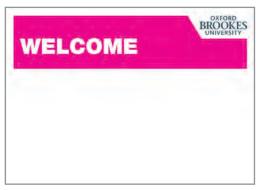

Recruitment event signage eg open days, induction and enrolment

Event signage eg conferences, open lectures

# CHAPTER 10 POWERPOINT

The following templates should be used for all Powerpoint presentations.

## **POWERPOINT TEMPLATES** 10.1 POWERPOINT TEMPLATES STYLE GUIDES: CHARCOAL GREY BACKGROUND

### **TEMPLATE**

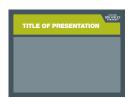

OB templates grey.ppt

## **EXAMPLES**

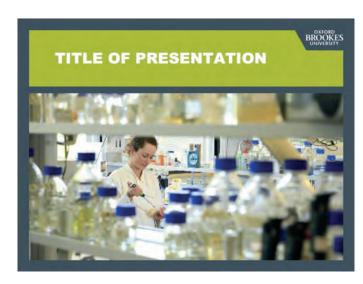

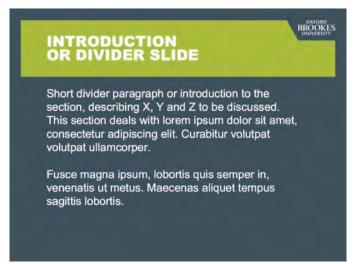

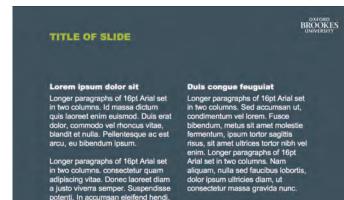

Longer paragraphs of 16pt Arial set

in two columns.

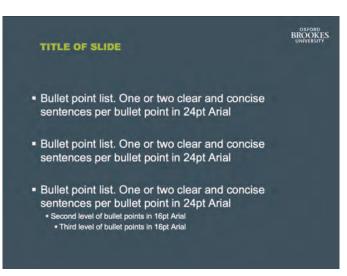

# 10.2 POWERPOINT TEMPLATES STYLE GUIDES: WHITE BACKGROUND

## **TEMPLATE**

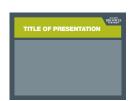

OB templates white.ppt

## **EXAMPLES**

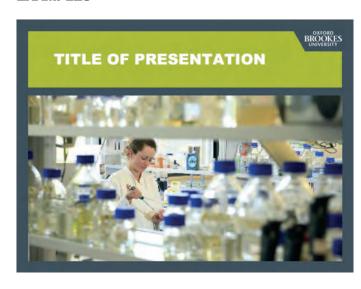

## INTRODUCTION OR DIVIDER SLIDE

BROOKES

Short divider paragraph or introduction to the section, describing X, Y and Z to be discussed. This section deals with lorem ipsum dolor sit amet, consectetur adipiscing elit. Curabitur volutpat volutpat ullamcorper.

Fusce magna ipsum, lobortis quis semper in, venenatis ut metus. Maecenas aliquet tempus sagittis lobortis.

## TITLE OF SLIDE

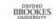

#### Lorem ipsum dolor sit

Longer paragraphs of 16pt Arial set in two columns. Id massa dictum quis laoreet enim euismod. Duis erat condimentum vel lorem. Fusce blandit et nulla. Pellentesque ac est fermentum, ipsum tortor sagittis arcu, eu bibendum ipsum.

adipiscing vitae. Donec laoreet diam dolor ipsum ultricies diam, ut a justo viverra semper. Suspendisse consectetur massa gravida nunc. potenti. In accumsan eleifend hendri. Longer paragraphs of 16pt Arial set in two columns.

#### Duis congue feugulat

Longer paragraphs of 16pt Arial set in two columns. Sed accumsan ut, dolor, commodo vel rhoncus vitae, bibendum, metus sit amet molestie risus, sit amet ultrices tortor nibh vel enim. Longer paragraphs of 16pt Longer paragraphs of 16pt Arial set Arial set in two columns. Nam in two columns, consectetur quam aliquam, nulla sed faucibus lobortis,

#### TITLE OF SLIDE

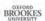

- Bullet point list. One or two clear and concise sentences per bullet point in 24pt Arial
- Bullet point list. One or two clear and concise sentences per bullet point in 24pt Arial
- Bullet point list. One or two clear and concise sentences per bullet point in 24pt Arial
  - · Second level of bullet points in 16pt Arial
  - . Third level of bullet points in 16pt Arial

# CHAPTER 11 INTERNAL COMMUNICATIONS

The following page illustrates when the Brookes logo may be used without the logoframe.

This is reserved for internal commucations only.

# 111 INTERNAL COMMUNICATIONS NO LOGO FRAME

### **EXAMPLE**

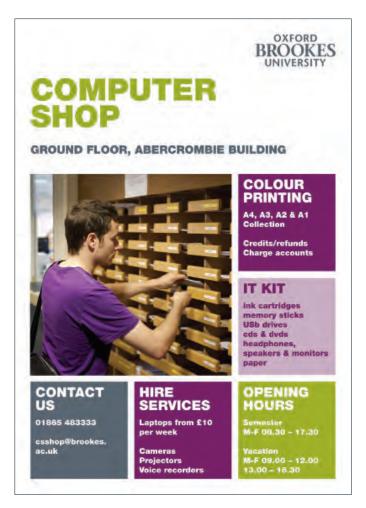

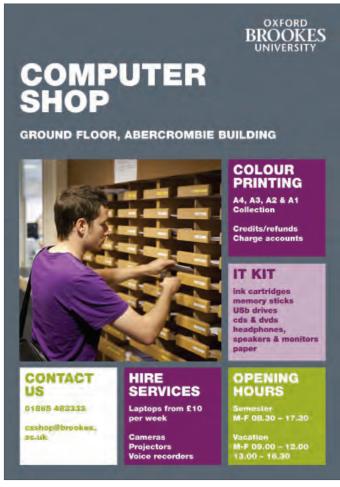

When producing internal communications (where the audience is exclusively current students and/or staff) the logoframe can be removed.

The Brookes logo should always appear top right and the grid for images and text stays the same.

Text can be placed in all of the boxes if needed.

The main heading can be set in Brookes lime or pink and you can increase the font size.

If a full-bleed coloured background is being used the main header must be white.

# CHAPTER 12 CAMPAIGNS

For University campaigns ie open days and the PG fair the logoframe and grid can be removed. The next page shows some examples of how this can work.

# 12.1 CAMPAIGNS NO LOGO FRAME AND GRID

## **EXAMPLE: POSTGRADUATE FAIR**

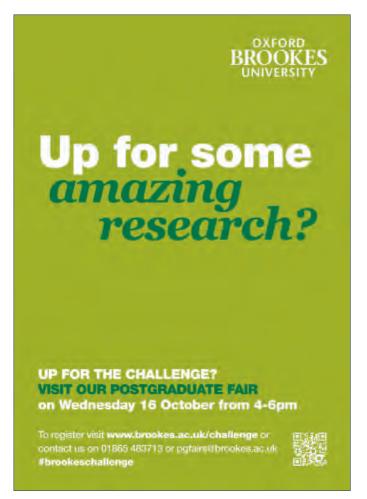

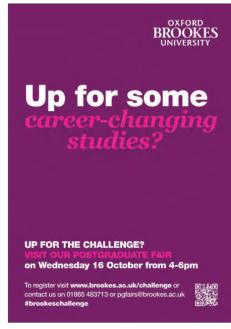

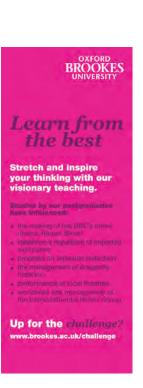

For core campaigns that need to stand out from our standard recruitment material the logo frame and the grid of text and images can be removed.

The Brookes logo should always sit top right and there is greater flexiblity with the typography.

Georgia may be used as a headline font alongside Helvetica neue.

# CHAPTER 13 DIGITAL LOGOS

## 13.1 DIGITAL LOGOS THE LOGO

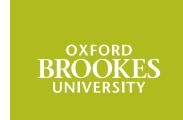

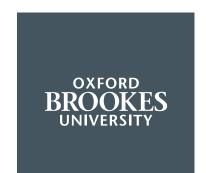

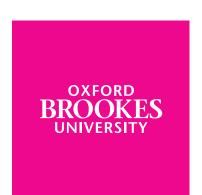

BROOKES UNIVERSITY The logo must be white on a coloured background and Charcoal on a white background.

There is usually a minimum distance of 10 pixels around the logo, and wherever possible the logo has a minimum size of 101 x 40 pixels.

Templates are provided for most uses - please see the relevant chapters - and these will already include a logo. The logo is to be used as provided in the templates. It may not be resized, cropped or converted to other colourways.

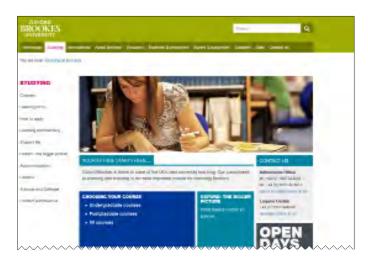

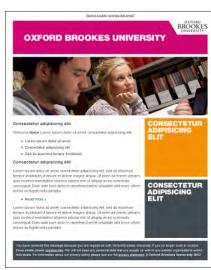

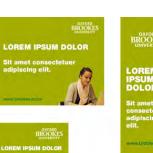

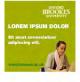

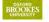

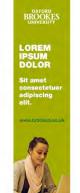

## **NOTE: ANNIVERSARY LOGO**

During the period September 2014 to June 2016 the University celebrates its 150th anniversary and an amended logo may be used. A guide for using this anniversary logo, the 150 toolkit, is available from:

www.brookes.ac.uk/about-brookes/corporate-identity/150th-anniversary

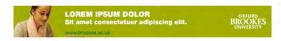

# CHAPTER 14 WEB TYPOGRAPHY

# **14.1** WEB TYPOGRAPHY PRIMARY TYPEFACES

Helvetica Neue 45 Light ABCDEFGHIJKLMNOPQRSTUVWXYZ abcdefghijklmnopqrstuvwxyz 0123456789?!@£\$%^&\*+=:()'"/.

Helvetica Neue 95 Black
ABCDEFGHIJKLMNOPQRSTUVWXYZ
abcdefghijklmnopqrstuvwxyz
0123456789?!@£\$%^&\*+=:()""/.

Helvetica Neue 65 Medium ABCDEFGHIJKLMNOPQRSTUVWXYZ abcdefghijklmnopqrstuvwxyz 0123456789?!@£\$%^&\*+=:()""/.

Arial ABCDEFGHIJKLMNOPQRSTUVWXYZ abcdefghijklmnopqrstuvwxyz 0123456789?!@£\$%^&\*+=:( )"/.

Arial Bold ABCDEFGHIJKLMNOPQRSTUVWXYZ abcdefghijklmnopqrstuvwxyz 0123456789?!@£\$%^&\*+=:()""/.

The University's typeface is Helvetica. As this is a system font for Mac but not for Windows, we also combine it, and sometimes replace it, with Arial.

Use capitalisation only for single words or very short phrases or titles.

Ampersands (&) are only permitted in very long department names or occasionally in navigation where it improves readability.

## **WEBSITES**

Sltes using our responsive templates link to Helvetica on our web server. These templates use a combination of Helvetica for headings and Arial for body text.

Sites using older templates, and externallyhosted websites, just use Arial.

### **GRAPHICS**

For text in graphics, Helvetica Neue 45 Light and Helvetica Neue 95 Black are the preferred fonts, but Arial and Arial Bold are acceptable substitutes.

Designers using Windows will need a licence for Helvetica. Alternatively, contact the Web Team for use of a PC with Photoshop and Helvetica installed.

# **14.2** WEB TYPOGRAPHY SECONDARY TYPEFACES (restricted use)

Georgia Regular ABCDEFGHIJKLMNOPQRSTUVWXYZ abcdefghijklmnopqrstuvwxyz 0123456789?!@£\$%^&\*+=:()"/.

Georgia Italic
ABCDEFGHIJKLMNOPQRSTUVWXYZ
abcdefghijklmnopqrstuvwxyz
0123456789?!@£\$%^&\*+=:()"/.

Georgia Bold Italic
ABCDEFGHIJKLMNOPQRSTUVWXYZ
abcdefghijklmnopqrstuvwxyz
0123456789?!@£\$%^&\*+=:()"/.

Our secondary font is Georgia. This is a standard system font and should be available on your Mac or PC.

Georgia should be used sparingly to add a tone of voice by highlighting words ie headings and quotes. It should never be used for body copy.

Georgia should never be used for text inside the logo frame

# CHAPTER 15 SCREEN COLOUR

Using a consistent colour palette will help our digital presence be instantly recognisable.

## **SCREEN COLOUR** 15.1 SCREEN COLOUR PRIMARY COLOURS

## **OXFORD BROOKES CHARCOAL**

100% #424a52 R66 G74 B82

## **OXFORD BROOKES LIME**

10%

#f5f6e6

## **OXFORD BROOKES PINK**

10%

#fae5f1

100% #d10373 R209 G3 B115 A primary colour should be used in all external digital communications.

For websites, Oxford Brookes Lime is the default primary colour used for headers.

Elsewhere either Oxford Brookes Lime or Oxford Brookes Pink may be used in combination with Oxford Brookes Charcoal or white

White is used as the main background colour on screen because it offers the best contrast for longer text for the majority of users. The exception is for TV screens which are to be viewed from a distance, where white text on a dark background is easier to read.

these are included as classes in our central website CSS.

Tints can be used in support of the full strength colours if required. In practice, we mainly use 60% and 20% tints, and

## NOTE

If using RGB colour values (for example, with MS Office software) please note they are meant for screen - you will not colour match a print publication using a normal colour printer.

60% 60% #c5cd69 #e368ab 20% 20% #f6cde3 #eceecd

# 15.2 SCREEN COLOURS SECONDARY COLOURS

## **OXFORD BROOKES PURPLE**

100% #6a2150 R106 G33 B80

## **OXFORD BROOKES** RED

100% #c70540 R199 G5 B64

## **OXFORD BROOKES YELLOW**

## **OXFORD BROOKES** GOLD

## #a67a96

#e1d3dc 10% #f0e9ee

## #d86b8e

20% #f2ced9

10% #f9e7ec

## #e7cd74

20%

#fbf7e8

#f7eed1

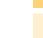

#fae7ce

#f0b66d

60%

10% #fdf3e7

## **OXFORD BROOKES** AQUA

100% #0085a1 R0 G133 B161

## **OXFORD BROOKES BLUE**

100% #003896 R0 G56 B150

## **OXFORD BROOKES GREEN**

100% #006338 R0 G99 B56

## 60%

#6cb0c2

20% #cee5eb

10% #e7f2f5

#### 60% #6c86bc

20% #ced7e9

10% #e7ebf4

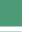

60%

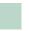

20% #cedfd8

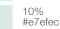

#6c9e89

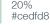

conjunction with at least one of the primary colours Lime or Pink. They are not restricted to any specific audience, faculty, department or directorate.

Secondary colours can be used to add

variety. They should only be used in

## TIPS

Do not use all the colours together - too many colours soon become confusing. Instead, we recommend using:

- a secondary colour that complements
- a primary colour (such as Green/Lime)
- complementary pairs (Blue/Aqua
- groups of similar tones (Aqua/Blue/
- tints in support of full strength colours
- a combination of colour and neutral tones

Consider how colour can help emphasise your key content, for instance using one of a colour pair to highlight a call to action.

For interactivity, we recommend 100% colour for link blocks only (especially important for touchscreens).

Make sure there is sufficient contrast to make your text legible.

# 15.3 SCREEN COLOUR NEUTRAL COLOURS

**MID GREY** 

‡adafaf

**LIGHT GREY** 

#f3f3f3

Neutral colours can be used in combination with the primary colour palette as an alternative to the secondary colours, and in combination with either as an alternative to tints.

They are particularly useful to distinguish between areas of content which do not need to be particularly highlighted.

The light grey colour is only intended to give faint differentiation.

# CHAPTER 16 MAGES

Our image library can be found at www.brookes.ac.uk/imagelibrary

# 16.1 IMAGES PHOTOGRAPHY AND DIGITAL ASSETS

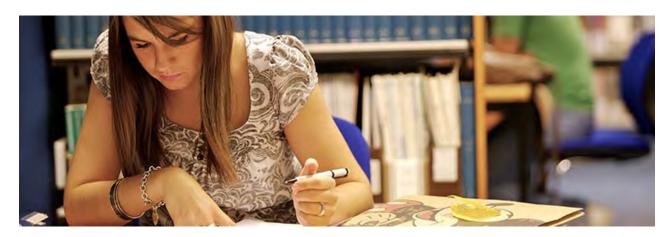

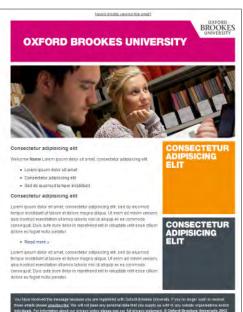

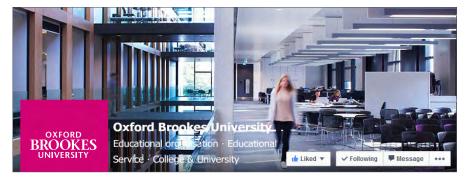

We have an image library with a large selection of images and digital assets, which can be found at

## www.brookes.ac.uk/imagelibrary

If you commision your own photography you should use one our approved photographers

## http://www2.brookes.ac.uk/marketing/external/approved\_photo

For advice on our photography style see Chapter 4.

See www2.brookes.ac.uk/marketing/photo for more advice when taking photos.

If you are using any other photos or digital assets, you must ensure they are either royalty-free, or that you have the permission to use them.

Advice on correct image sizes for use with our templates for web, email and social media can be found in the relevant chapters.

# CHAPTER 17 WEB

Our web templates help keep our sites recognisable yet give us the flexibility to use different layouts.

### 17.1 WEB BASIC PAGE LAYOUTS - OVERVIEW

### **LANDING PAGE**

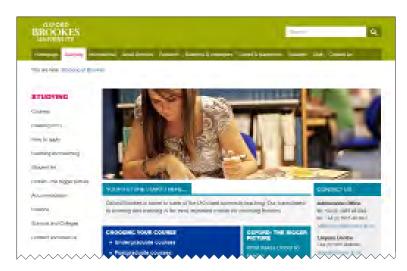

### SIGNPOSTING PAGE

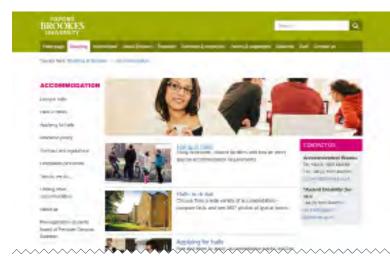

There are three basic page layouts:

- landing pages are design-heavy pages with top-level navigation and promotional items - see 17.2
- signposting pages are simple navigational pages with minimal text that route people based on task - see 17.3
- main pages are standard content pages - see 17.4

In some special cases, a 100% width page layout is also available.

The Brookes image library allows you to crop photos to the correct sizes for each layout:

### www.brookes.ac.uk/imagelibrary

For access to the image library, please use the 'Register' button.

If you are using photos or graphics, you must ensure they are either royalty-free, or that you have the permission to use them.

### **MAIN PAGE**

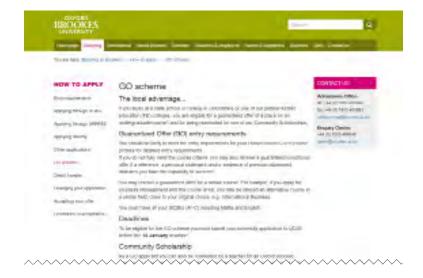

# 17.2 WEB BASIC PAGE LAYOUTS - LANDING PAGE

### **EXAMPLE - DESKTOP, TABLET AND MOBILE**

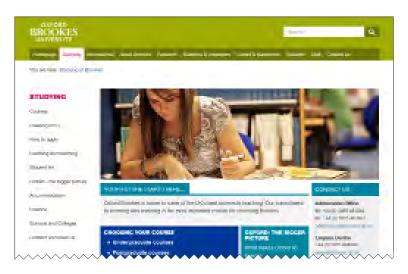

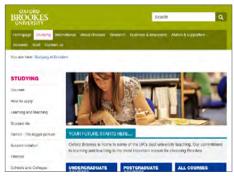

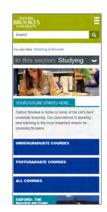

Landing pages are design-heavy pages with top-level navigation and promotional items.

A top banner image illustrates and may caption the page. Banners are 758 pixels wide and 246 pixels deep.

They may include white text in Helvetica 95 Black over a solid block of colour. Sltes using our responsive templates link to Helvetica on our web server (sites using older templates may include text as part of a graphic). Pick a background colour that matches or complements the photo, and/or any relevant printed materials.

### **BANNER**

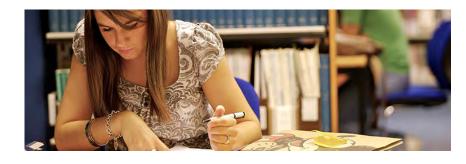

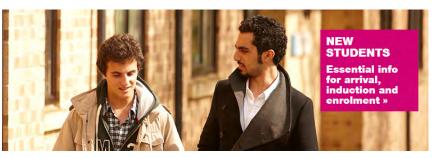

# 17.3 WEB BASIC PAGE LAYOUTS - SIGNPOSTING PAGE

### **EXAMPLE - DESKTOP, TABLET AND MOBILE**

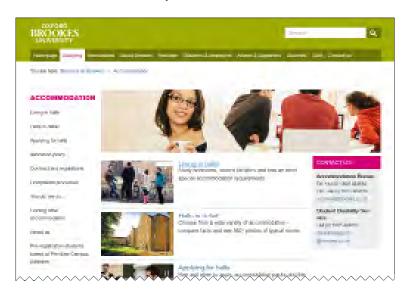

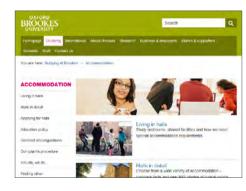

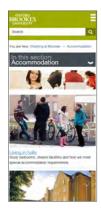

Signposting pages are simple navigational pages with minimal text that route people to more detailed content based on task.

They also use a top banner image to illustrate the page. These banners are 758 pixels wide 170 pixels deep.

We recommend 419 x 257 pixels for thumbnail page images for maximum impact. These are displayed at their full size on mobile screens but resize for desktop and tablet.

### **BANNER**

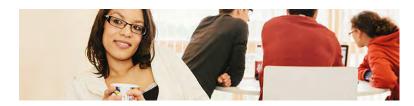

### **THUMBNAIL**

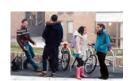

# 17.4 WEB BASIC PAGE LAYOUTS - MAIN PAGE

### **EXAMPLE - DESKTOP, TABLET AND MOBILE**

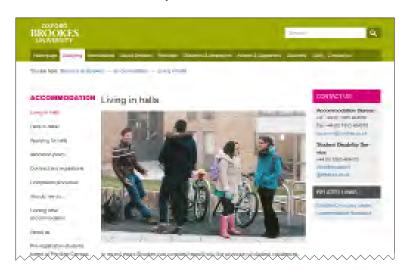

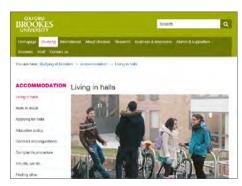

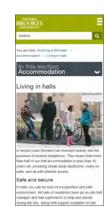

Main pages are the standard content pages, containing the greatest level of detail - most of your pages will probably use this layout.

They can be with or without a right-hand column. This column is used for contact details and related content - remember that this column wraps to the bottom of the content when viewed on a tablet or mobile device.

### **IMAGES AND MEDIA**

If including images, we recommend 700 x 430 pixels for main page images for maximum impact, positioned at the top of the page. These are displayed at full size on iPad or tablet screens and resize for desktop and mobile.

If you have video content, position it here instead of a main image.

### **MAIN IMAGE**

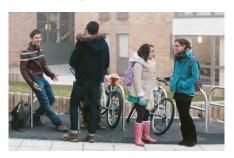

# 17.5 WEB PAGE COMPONENTS

### **EXAMPLES**

### DISCOVER OXFORD BROOKES

Outstanding teaching, courses that will help you develop both personally and professionally, and beautiful, brand new library and teaching facilities on our Headington campus – just a few of the reasons to join Oxford Brookes in 2014.

Why choose this course

This course in detail

Teaching, learning and asessment

Book this event online »

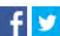

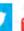

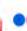

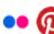

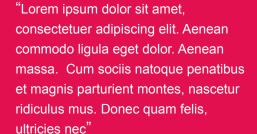

Lorem ipsum

### CONTACT US

### **Enquiry Centre**

+44 (0)1865 484848 query@brookes.ac.uk

### RELATED LINKS

Lorem ispum dolor Sit amet consectetuer Adipiscing elit

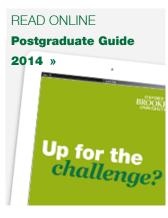

There are set styles for many common web page components, including:

- Contact us
- Related links
- Download / read online
- Social media links
- Flickr gallery
- YouTube video
- Feature panel
- Blockauote
- Accordion

Buttons

Examples and and code samples are available in a pattern library at:

### http://static.brookes.ac.uk/patternlibrary

As a general guideline, DO NOT

- capitalise text other than headings
- use italics
- use keylines
- use rounded corners
- centre text (except on buttons)

# 17.6 WEB EXTERNAL SITES

### **FULL BRANDING: WORDPRESS**

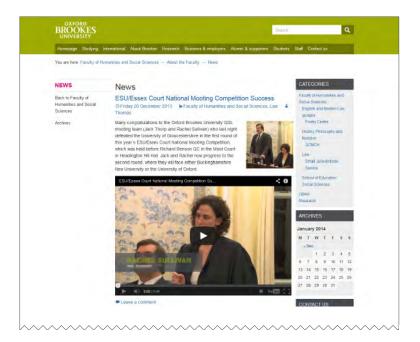

### **HEAVY BRANDING: IMAGE LIBRARY**

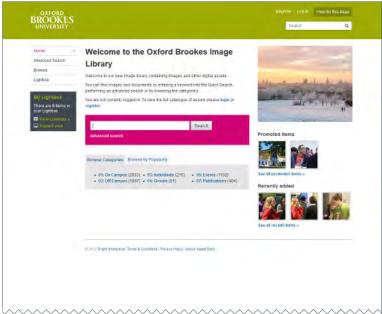

Sometimes it may be necessary to brand pages hosted externally because there is a need for functionality which Brookes cannot offer or support.

if the site uses a content management system, it should be possible to brand it fully by customising its templates.

Flat HTML templates can be provided, which can be taken apart and reassembled around whatever code the third party site uses. The level of branding required will depend on how the site is to be integrated with the main Brookes website.

Please contact your external supplier and make sure that time and resources to do this are included in your contract with them.

All work needs to be signed off by Creative Services.

# 17.7 WEB EXTERNAL SITES - LIGHT TOUCH BRANDING

### **CORE HR JOB**

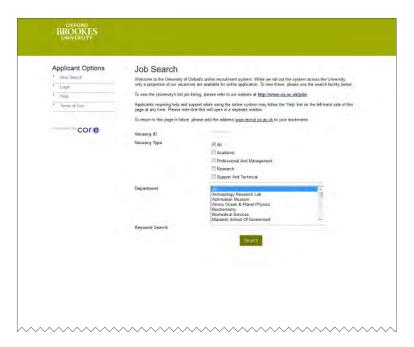

### MOODLE

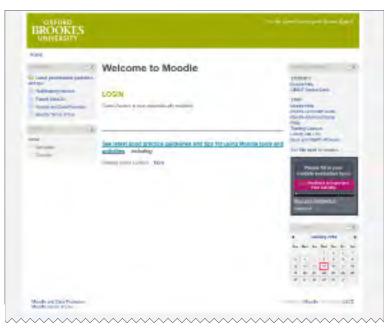

Sometimes it may not be possible to brand a third party site or application - it might be an off-the-shelf product, have its own branding (social media sites, for example), or it may simply not be possible to access the underlying code.

in these circumstances a 'light touch' approach to branding is appropriate.

### WHAT IS 'LIGHT TOUCH'?

If something cannot be branded fully, it's better to keep it simple. In practice this may mean adding a simple header, or just the Oxford Brookes logo.

If you require a logo of specific dimensions we can provide one - please email creativeservices@brookes.ac.uk

If it is possible to specify colours, please refer to the digital colour palettes.

All work needs to be signed off by Creative Services.

### **SOCIAL MEDIA**

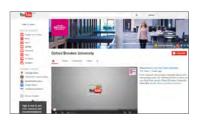

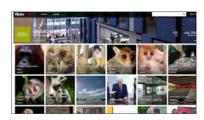

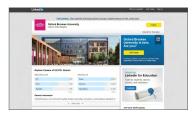

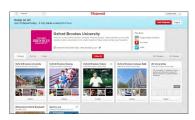

# 17.8 WEB GOOGLE SITES

### **EXAMPLE**

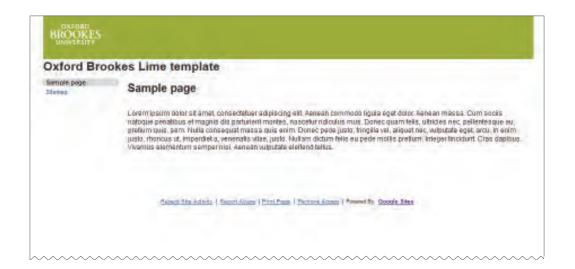

### **TEMPLATE**

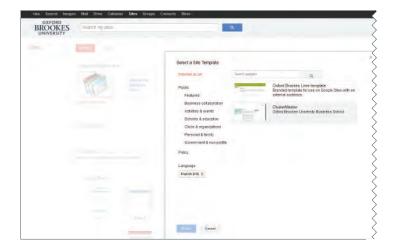

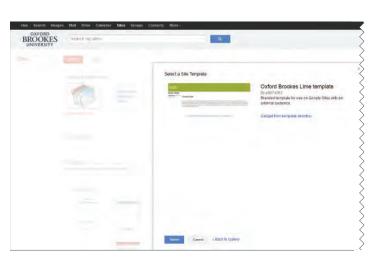

A 'light touch' Oxford Brookes template is available for Google Sites, with a plain Lime header and the Brookes logo.

To use this template:

- 1. Go to Google Sites
- 2. Click the 'Create' button
- 3. 'Select a template to use'
- 4. 'Browse the gallery for more'
- 5. Click 'brookes.ac.uk'
- 6. Select 'Oxford Brookes Lime Template'
- 7. Click the 'Select' button

# CHAPTER 18 BANNER ADS

### 18.1 BANNER ADS DESIGN

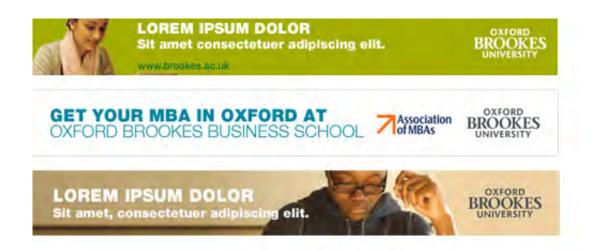

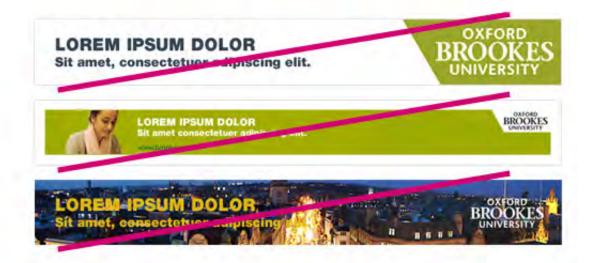

Normal branding rules apply to our logo - see 13.1. Where appropriate, position it on the right. Place any accreditation marks or third

party logos next to ours, vertically aligned.

### DO'S

Always keep at least 10 pixels padding inside the edges of the banner when positioning logos or text. Please ensure sufficient size, weight and contrast for your text to be legible. A mix of upper and lower case often works best, with upper case restricted to short phrases.

Photos should be cut out, or have very plain backgrounds.

### **DON'TS**

Don't use the logoframe - most banners are too narrow or shallow to fit it in with a decent-sized logo - or the 60° angle from the logoframe.

Don't use 'full bleed' photos or gradients for animated GIFs - the compression in GIF format causes 'dithering', resulting in a very grainy image. They also add significantly to filesize.

Don't make text too wordy, especially in frame animations.

Don't add a border, unless the host site explicitly requires them.

# 18.2 BANNER ADS EXAMPLE SUITE

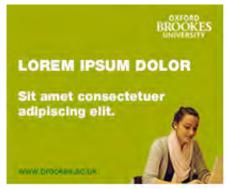

300 x 250 rectangle

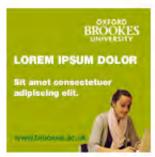

200 x 200 square

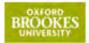

120 x 60 button

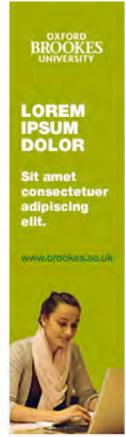

160 x 600 skyscraper

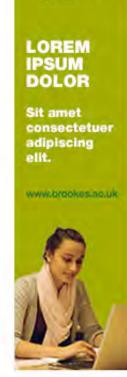

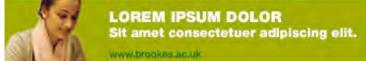

BROOKES

728 x 90 leaderboard

Always keep 10 pixels padding inside the edges of the banner when positioning logos and text. Photos and illustrations can be 'full bleed' up to the edges of the banner.

### LOGOS

The logo appears top right in square and rectangular layouts. In the narrow 'skyscraper' and shallow 'leaderboard' formats, keep the logo centre-aligned horizontally and vertically respectively.

# 18.3 BANNER ADS ANIMATION

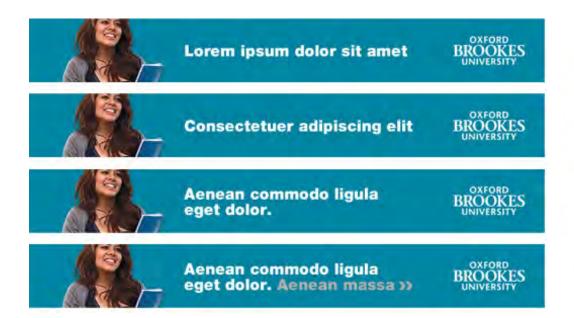

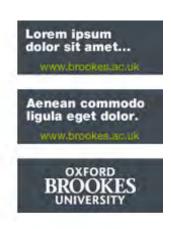

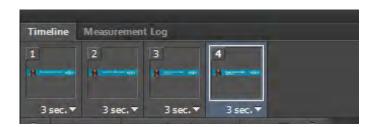

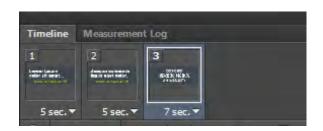

### **SPEED**

Avoid trying to fit in too much text per frame, keep the number of frames down and keep to a slow and steady frame rate. An animation of four frames over 10 seconds is a good benchmark.

Try and finish on a longer frame with a call to action. If possible, keep the logo or a URL visible throughout.

### LOGO

Templates contain the Brookes logo in the correct position at the correct size. Where there is not space to include the logo at all times, the animation should finish with the logo in the final frame.

### **TIPS**

Photos, gradients and long transitions all produce much higher file sizes in animated aifs.

Photos look pixellated since they lose definition in GIF format.

Text is also more legible on a flat colour background.

### FLASH

With Flash, smoother transitions and animation are possible. General advice on speed and text still applies.

# 18.4 BANNER ADS TEMPLATES

### **TEMPLATES FOR COMMON SIZES**

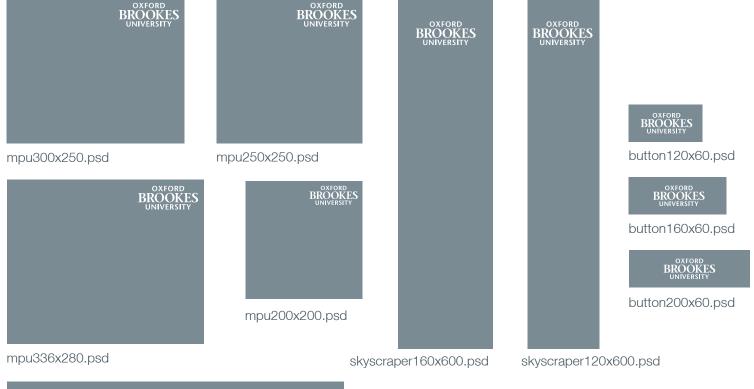

Templates for all these common sizes can be download in one archive. All templates include gridlines, sample text in three styles, background colours and the Brookes logo:

### web-banner-ads.zip

For other sizes you may adapt the nearest template to your required size, extending the background as necessary, but the logo must be kept in the same position (in the top right corner, at the top or on the right, depending on which template you are adapting). For any non-standard sizes please email creativeservices@brookes.ac.uk

You can also contact the Web Team for use of a PC / laptop with Photoshop and Helvetica installed.

OXFORD BROOKES UNIVERSITY

OXFORD BROOKES UNIVERSITY

leaderboard460x60.psd

OXFORD BROOKES UNIVERSITY

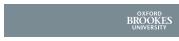

leaderboard300x50.psd

leaderboard620x80.psd

# CHAPTER 19 SOCIAL MEDIA

Extending our digital presence across online social spaces.

## 19.1 SOCIAL MEDIA FACEBOOK - PROFILE PICTURES

### **TEMPLATE**

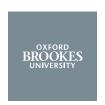

facebook-profile.psd

### **EXAMPLE**

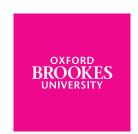

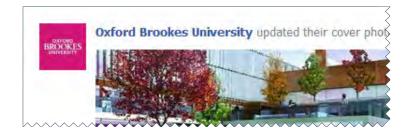

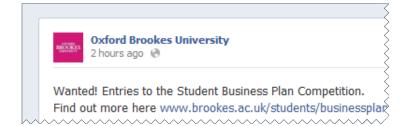

OXFORD Choose From Photos... **Edit Thumbnail** UNIVERSITY Take photo... Thumbnail Version Upload photo... Drag the image to adjust position. Edit thumbnail This version of your public profile picture will appear around the site. X Remove... Cancel

This image appears inset in the header of your page, as a medium-sized thumbnail in news feeds, and as a small thumbnail next to each of your posts.

Your profile image should always be the Oxford Brookes logo. You may use any colour from the primary and secondary palettes as the background. Do not combine the Brookes logo with any other text or graphic.

Profile pictures are displayed at a size of 160 x 160 pixels - however, Facebook currently requires uploaded images to be a minimum of 180 pixels wide. Our profile template is 180 x 180 px, but designed so that the logo displays correctly at 160 x 160 px.

To ensure the best quality result upload the logo as a PNG file - this will minimise pixellation.

Please also ensure that you edit your thumbnail image and select 'Scale to fit'. This is to allow enough of an exclusion zone around the logo at the smaller sizes.

## 19.2 SOCIAL MEDIA FACEBOOK - COVER PHOTOS

### **TEMPLATE**

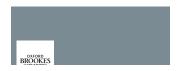

facebook-cover.psd

### **EXAMPLES**

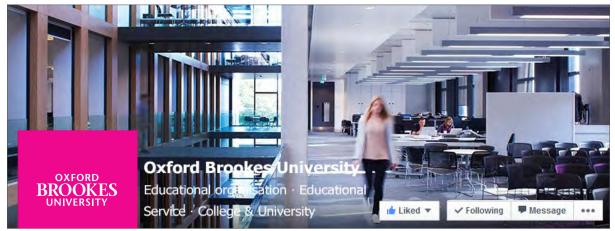

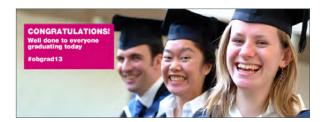

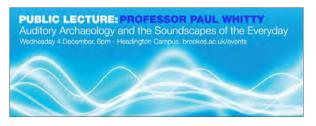

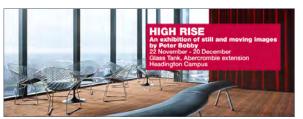

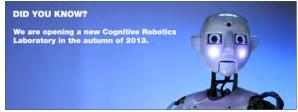

Cover photos are displayed at a size of 851 x 315 pixels. If you upload a photo larger than this, Facebook will resize it, and allow you to reposition it. If smaller, it will be stretched to this larger size. The image you upload must be at least 399 pixels wide and 150 pixels tall.

If you want to position certain elements of your cover photo precisely, our template includes some gridlines based on the size of the Oxford Brookes logo.

Text can be included, either with or without a box. Text should be Helvetica 95 Black.

Bear in mind that parts of the photo will be obscured by your profile image, page name and description, and 'Like / Follow / Message' buttons. Our template includes placeholders for these so you can preview your cover accurately.

### **TIPS**

Facebook is a social space, so we recommend photographs showing groups of people interacting or active around our campuses.

Changing covers regularly with timely and seasonal content also keeps content fresh and generates engagement.

For images with text, you will get a higher quality result by using a PNG file.

# 19.3 SOCIAL MEDIA TWITTER - PROFILE PICTURES

### **TEMPLATE**

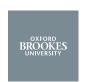

twitter-profile.psd

### **EXAMPLE**

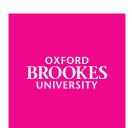

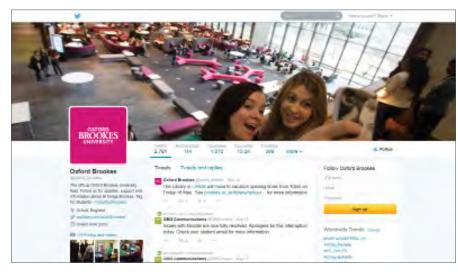

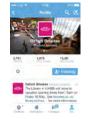

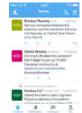

The profile image should always be the Brookes logo (except for approved subbrands), to keep consistency across different Brookes Twitter accounts. Images must be square, with sufficient space around the logo.

Profile images with department or office names will not be legible on mobile devices, or when the image is resized next to individual tweets. Because the name always appears next to the image, individual account names are sufficient to distinguish between accounts,

Twitter recommends image dimensions of 400 x 400 pixels\*. Please use PNG or GIF format.

\* If still using the old design, image dimensions are 128 x 128 pixels.

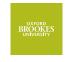

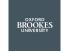

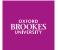

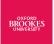

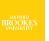

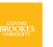

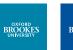

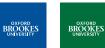

# 19.4 SOCIAL MEDIA TWITTER - COVER IMAGES

### **TEMPLATE**

twitter-cover.psd

### **EXAMPLES**

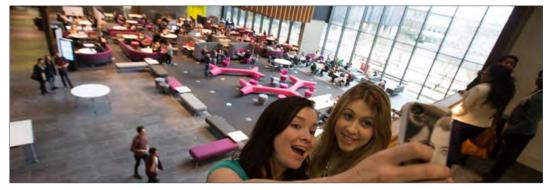

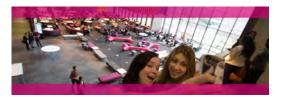

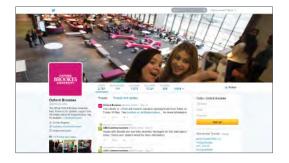

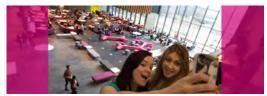

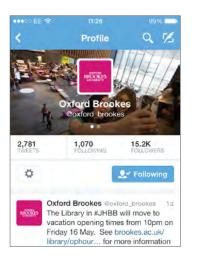

This is the image displayed across the full width of the top of your profile page.

Twitter recommends image dimensions of 1500 x 500 pixels.

For desktop users, it appears as a very wide image, but with the top and bottom of the image is cropped out. For mobile users, the full height is visible on mobile apps and the sides are cropped off.

So, when you are preparing the image for your cover photo, allow for the fact that the top and bottom will not show on the website and the sides won't show on the mobile app

### **TIPS**

If you upload an image with different proportions, for example 1500 x 700, you can reposition the image before you save by dragging it up and down.

If the image isn't 1500 pixels wide it will be stretched to fit the width which will result in a fuzzy image when viewed on a large monitor.

# 19.5 SOCIAL MEDIA TWITTER (OLD DESIGN) – HEADER PHOTOS

### **TEMPLATE**

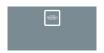

twitter-header.psd

### **EXAMPLE: FINAL BANNER**

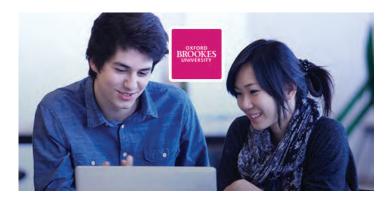

**EXAMPLE: ORIGINAL PHOTO** 

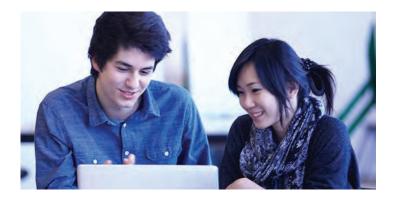

This is the image displayed behind the profile image at the top of an Twitter page for desktop users, and the main background image visible for mobile users. Header photos are automatically resized and cropped to a display size of 520px x 260px. Maximum file size is 5MB.

### **TIPS**

When choosing a photo remember that your profile picture will obscure the centre.

A semi-transparent black gradient is automatically overlaid over the bottom 3/4 of the photo to create contrast with the white 'bio' text. This can look dirty on some colour schemes - choosing a darker image will lessen this.

Using a portrait orientation photo will produce an error.

The Twitter header makes the overall design less about a busy background and more about a vivid header. Making both busy can be distracting.

# 19.6 SOCIAL MEDIA TWITTER (OLD DESIGN) – BACKGROUND IMAGES

### **TEMPLATE**

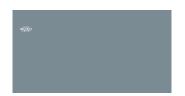

twitter-background.psd

### **EXAMPLE**

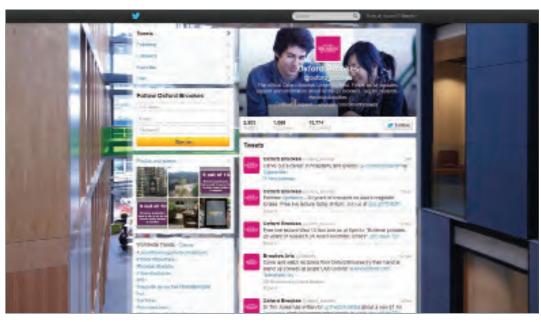

This is displayed in a fixed position aligned top left.

The default background is plain Charcoal. Backgrounds may be a plain branded colour or a single, full-bleed photo. The images must be in PNG, gif or JPG format, smaller than 800k. Animated GIFs are not supported.

If you wish to include your department or office name as part of the background, it should be aligned horizontally to the logo in the profile image (the Photoshop template includes placeholder text and guides).

Text should be Helvetica 95 Black, and white if on a dark background or Charcoal on a light background.

### **PLAIN BACKGROUND**

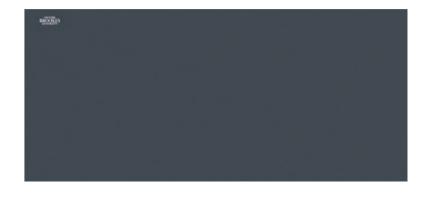

### **PHOTO BACKGROUND**

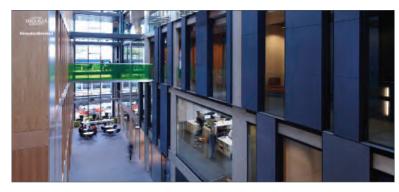

# 19.6 SOCIAL MEDIA OTHER

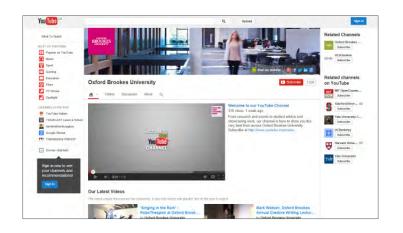

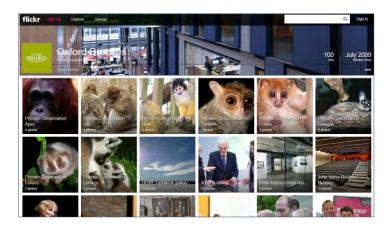

The University also has a presence on other social networks. Our branding is kept 'light touch' so that it does not clash with the existing network branding.

To maximise traffic we recommend using the official Oxford Brookes sites channels rather than setting up your own. For help promoting and sharing your content, please contact socialmedia@brookes.ac.uk

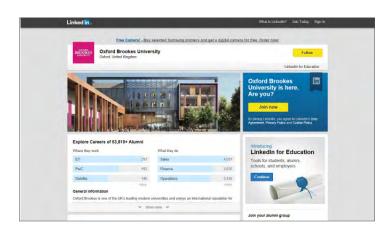

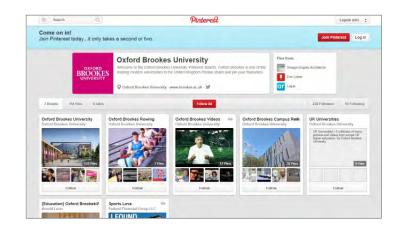

# 19.7 SOCIAL MEDIA BLOGS

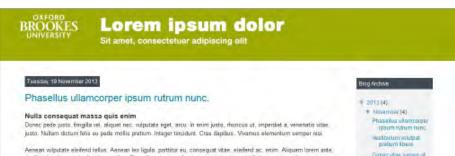

Lorem ipsum dolor Tuesday 7 January 2014 Nulla conseguat massa quis enim Donec pede justo, fringilla vel, aliquet nec, vul justo. Nullam dictum felis eu pede mollis cretium Aenean vulputate eleifend tellus. Aenean leo ligula dapibus in, viverra quis, feugiat a, tellus. Phase imperdiet. Etiam ultricies nisi vel augue. Curabitur ultamcorper ultricies nisi. Nam eget dui sem quam semper libero, sit amet adipiscing sem

dapibus in, viverra quis, feugiat a, tellus. Phasellus viverra nulla ut metus varius laoreet. Quisque rutrum. Aenean imperdiet. Etiam ultricles nisi vel augue. Curabitur ullamcorper ultricies nisi, Nam eget dui. Etiam rhoncus. Maecenas tempus, tellus eget condimentum rhoncus. sem quam semper libero, sit amet adipiscing sem neque sed ipsum. Nam quam nunc, blandit vel, luctus pulvinar, hendrerit id, lorem. Maecenas nec odio et ante tincidunt tempus. Donec vitae sapien ut libero veneratis faucibus. Nullam quis ante. Etiam sit amet orci eget eros faucibus tincidunt. Duis leo. Sed tringilla mauris sit amet nibh. Donec sodales sagittis magna. Sed consecuat, leo eget bibendum sodales, augue velit cursus nunc, quis gravida magna mi a libero. Fusce vulgutate eleifend sapien. Vestibulum purus quam iscelerisque ut, mollis sed, nonummy id, metus. Nullam accumsan forem in dui. Cras ultricles mi eu turpis héndrent fivigilla. Vestibulum ante ipsum primis in faucibus orci luctus et ultrices posuere cubilia Curae; In ac dui quis mi consectetuer lacinia. Nam pretium turpis et arcu. Duis arcu tortor, suscipit eget, imperdiet nec, imperdiet iaculis, ipsum. Sed aliquam ultrices mauris. Integer ante arcu, accumsan a, consectetuer eget, posuere ut, mauris. Praesent adipiscing. Phasellus ullameorger losum rutrum nuric. Nunc nonummy metus. Vestibulum volutpat pretium libero. Cras id dui. Aenean ut eros et nisl sagittis vestibulum. Nullam nulla eros, ultricies sit amet, nonummy id, imperdiet feugrat, pede. Sed lectus. Donec mollis hendrerit risus. Phasellus nec sem in justo

Hi there I'm Esther

pellentesque facilisis. Etiam imperdist imperdist proi-

faucious

Lorem (pour

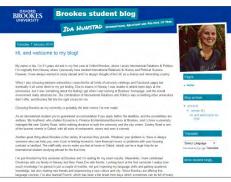

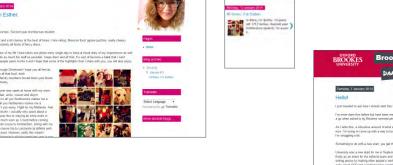

Blogger is the preferred platform for staff or student blogs because it integrates well with Google Mail.

A 'light touch' template is available with a plain Lime header, keeping page width, header depth, logo size / position, font and text size consistent with the main Oxford Brookes website.

Other templates can be provided for specific campaigns - for example, Student Blogs to support recruitment.

For templates and advice, please email creativeservices@brookes.ac.uk

For blogs as a CMS, see 17.4 on Wordpress

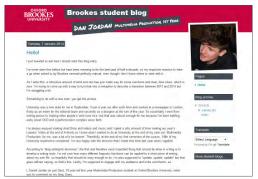

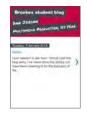

# CHAPTER 20 EMAIL

# 20.1 EMAIL OVERVIEW

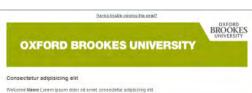

- . Lorem ipsum dolor sit amet
- . Consectetur adigisicing elit
- . Sed do elusmod fempor incididun

Lorem losum dolor sit amet, consectetur adipisicing elif, sed de elusmod tempor incididunt ut labore et dolore magna àigus. Lit enim ac minim veniam, quis nostrud exercitation ultamco lations nisi ut aliquip ex ea commodo consequat Duis aute irure dolor in reprehend erit in voluptate velit esse cilium dolore su fugiat nulla pariatur.

### Consectetur adipisicing elit

Lorem ipsum dolor sit arret, consectetur adipisicing elit, sed do elusmod tempo aliqua. Lit enim eq minim veniam, quis nostrud exercitation ultamos lations risk ut Duis aute inure dolor in reprehend ent in voluptate velit esse cilium dolore eu fugia

### Consectetur adipisicing elit

Lorem ipsum dolor sit amet, consectetur adipisicing elit, sed do eiusmod temp aliqua, Ut enim ad minim veniam, quie nostrud exercitation ultamos laboris nis Duis aute intre dolor in reprehend ed in voluptate veilt esse cilium dolore eu fu

**OXFORD BROOKES UNIVERSITY** 

Having breakle viewing this small

### Consectetur adipisicing elit

Welcome Name | premipsum dolor at amet consectetu

- . Lorem ipsum dolor sit amet
- · Consectetur adipisicing ett
- . Sed do elusmod tempor incididunt

### Consectetur adipisicing elit

Lorem ipsum dolor sit amet, consectatur adipisicing elit, sed do eiusmod tempor incididunt ut labore et dotore magna aliqua. Lit enim ad minim veniam, quis nostrud exercitation utiamico taboris nisi ut atiquip ex ea comm consequat. Duis aute irure dolor in regrehend ent in voluptate velit esse cilium dolore eu fugiat nulla panatur.

· Read more »

### Consectetur adipisicing elit

Lorem ipsum dolor sit amot, consectetur adipisicing elit, sed do eiusmod tempor incididunt ut labore et dolore magna aliqua. Lit enim ad minim veniam, quis nostrud exercitation ultamos lations niși ul sliquip ex ea commodo consequat. Duis auto irure dolor in regrehend ent in volugitate velit esse cilium dolore su fugiat nulla pariatur

### Consectetur adipisicing elit

Lorem ipsum dolor sit amet, consectetur adpisicing elif, sed do eusmod tempor incididunt ut labore et dolore magna. aliqua. Ut enim ad minim veniam, quis nostrud exercitation ullamos laboris nisi ul aliquip ey ea commodo o Duis aute irure dolor in regrehend erfi in voluptate velit esse cilium dolore eu fugiat nulla partatur

BRÖÖKES **OXFORD BROOKES UNIVERSITY** BROOKES ectetur adipisicing elit ie Name Lorem ipsum dolor sit amet, consectetur adipisicing elit. rem ipsum dolor sit amet onsectetur adipisicing elit ed do eiusmod tempor incididunt psum dolor sit amet, consectetur adipisicing elit, sed do elusmod tempor unt ut labore et dolore magna aliqua. Ut enim ad minim veniam, quis nostrud ation ullamco taboris nisi ut aliquip ex ea commodo consequat. Duis aute irure regrehend erit in voluptate velit esse cilium dolore eu fugiat nulla pariatur. ectetur adipisicing elit ipsum dolor sit amet, consectetur adipisicing elit, sed do ejusmod tempor mi ul l'abore et dolore magna aliqua. Ut enim ad minim veniam, quis nostrud tation ullamco laboris nisi ul aliquip ex ea commodo conseguat. Duis aute irure egrehend erit in voluptale velit esse cilium dolore eu fugiat nulla pariatur. sum dolor sit amet, consectetur adipisiong elit, sed do elusmod fempor unt ut labore et dolore magna aliqua. Ut enim ad minim veniam, quis nostrud ation ullamco laboris nisi ul aliquip ex ea commodo consegual.

HTML email designs are available in a range of styles suitable for different uses, from plain letter-style designs to more complicated and colourful designs for marketing campaigns.

Templates should only be used in conjunction with dedicated email-sending software to manage your email campaigns and comply with privacy policies.

There are placeholders for 'Read as HTML' and 'unsubscribe' links at the top and bottom of the templates. If your email software uses a WYSIWYG editor to insert these, you may need to edit in 'code' view to remove any default styling.

If you are using photos or graphics, you must ensure they are either royalty-free, or that you have the permission to use them.

# 20.2 EMAIL LAYOUTS

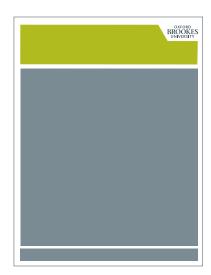

1 x 1 Framework

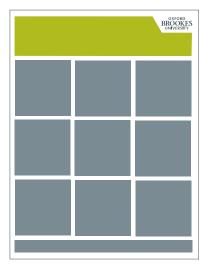

3 x 3 Framework

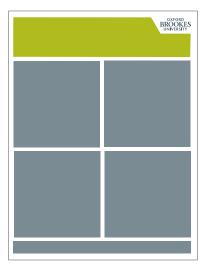

2 x 2 Framework

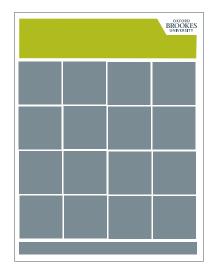

4 x 4 Framework

Our email layouts are all based on a grid structure which enables us to create a number of different compositions.

All layouts are based on a framework 650 pixels wide, with a gap of 10 pixels between elements.

# 20.3 EMAIL HEADER

### **TEMPLATE**

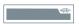

email-header.psd

### **EXAMPLES**

LOREM IPSUM DOLOR

LOREM IPSUM DOLOR

**LOREM IPSUM DOLOR** 

OXFORD BROOKES UNIVERSITY

**OXFORD** 

The email header contains the logoframe and title.

The logoframe may be either Lime or Pink. The logo is aligned to the top right of the logoframe. The title hangs from the horizontal frame edge beneath the Oxford Brookes logo.

The default title is 'OXFORD BROOKES UNIVERSITY', in Helvetica 95 Black, set at 30 pixels high with tracking of -35 pixels and anti-aliasing set to 'crisp'. You may substitute your own title (for example, OPEN DAY, POSTGRADUATE FAIR) using the Photoshop template provided, adjusting the size where necessary.

Where the audience is exclusively current students or staff, an internal comms template omitting the logoframe may be used. If in any doubt, please contact creativeservices@brookes.ac.uk.

# 20.4 EMAIL TEMPLATES - 1x1

### **TEMPLATE**

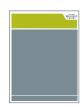

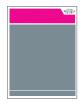

email-1x1.zip

### **EXAMPLE**

Having trouble viewing this email?

BROOKES UNIVERSITY

### **LOREM IPSUM DOLOR**

### Consectetur adipisioing elit

Welcome Name Lorem ipsum dolor sit amet, consectetur adipisicing elit.

- . Lorem ipsum dolor sit amet.
- Consectetur adipisiting elit
- . Sed do eissmod tempor incididunt.

### Consectetur adipisicing elit

Lorem ipsum dolor sit amet, consectetur adipisicing elit, sed do eiusmod tempor incididunt ut labore et dolore magna aliqua. Lit enim ad minim verilam, quis nostrud exercitation ultamoo laboris nisi ut aliquip ex ea commodo consequat. Duis aute irure dolor in repretiend erit in voluptate velit esse cilium dolore eu fugiat nulla pariatur.

· Read more »

### Consectetur adipisioing elit

Lorem ipsum dolor sit amet, consectetur adipisicing elit, sed do ejusmod tempor incididunt ut labore et dolore magna eliqua. Ut enim ed minim veriiam, quis nostrud évercitation dilamos laboris nisi ut aliquip es ea commodo consequiat. Duis aute irure dolor in reprehend ent in voluptate velit esse cilium dolore eu fugiat nulla paniatur.

### Consectetur adipisicing elit

Lorem ipsum dolor sit amet, consectefur adipisiong elit, sed do elusmod tempor incididunt ut labore et dolore magna aliqua. Ut enim ad minim veniam, quis nostrud exercitation ultamod laboris nisi ut aliquip ex ea commodo consequat. Duis aute irure dolor in reprehend ent in voluptate velit esse cilium dolore eu tugiat nulla panatur.

You have received this message because you are registered with Oxford Brookes University. If you no larger wish to receive from emails please <u>graphscribe</u>. We will not pass any personal data that you supply up with to any cutricle organisations addler individuals. For information about our privacy policy please you our full privacy statement, to Oxford Brookes University 2013.

The 1x1 template is the simplest type of branded email.

Use this for formal communications or for informational emails which contain predominantly text.

# 20.5 EMAIL TEMPLATES - 2x2

### **TEMPLATE**

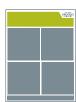

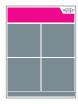

email-2x2.zip

### **EXAMPLE**

Having broadle viewing this small?

BROOKES UNIVERSITY

### **LOREM IPSUM DOLOR**

### Consectetur adipisicing elit

Welcome Name Lorem ipsum dolor sit amet, consectetur adipisicing élit.

- . Lorem ipsum dolor sit aimet
- Consectetur adipisicing elit
- . Sed do elusmod tempor incididunt

### Consectetur adipisicing elit

Lorem ipsum dotor sit armet, consectatur adepisicing etit, sed do eiusmod tempor incididunt ut labore et dotore, magna aliqua. Ut enim ad minim veniam, quis nostrud exercitation utiamico taboris nisi) ut aliquip ex ea commodo consequat. Duis aute inure dotor in reprehend etit in voluptate vetit esse citium dotore eu fuglat nulla pariatur.

· Read more »

### Consectetur adipisicing elit

Lorem ipsum dolor sit amet, consectetur adipisicing elit, sed do eiusmod tempor incididunt ut labore et dolore magna aliqua. Lit enim ad minim veniam, quis nostrud exercitation ultamod laboris nisi ut aliquip ex sa commodò consequat. Duis aute irure dolor in reprehend ent in volugitata velit esse cilium dolore ou fugiat nulla pariatur.

### Consectetur adipisicing elit

Lorem ipsum dolor sit amet, consectetur adipisicing elit, sed do eiusmod tempor incididunt ut tabore et dolore magna aliqua. Ut enim ad minim veniam, quis nostrud exercitation ultamod (aboris nist ut aliquip ex ea commodo consequat. Duis aute irure dolor in reprehend ent in voluptate velit esse cilium dolore eu fugiat nulla pariatur.

You have received this message because you are registered with Oxford Brinders University. If you no imager wish to receive those emails phone <u>unauthorphy</u>. We will not pass any personal data that you supply us with to any publish organisations and/or edividuals. For information about our privacy policy please was per full <u>privacy statement</u>, © Corlord Brookers University 2013. The 2x2 template is also intended for informational emails which contain predominantly text.

It contains an area to highlight specific content or a call to action.

# 20.6 EMAIL TEMPLATES - 3x3

### **TEMPLATE**

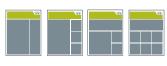

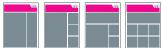

email-3x3-white.zip

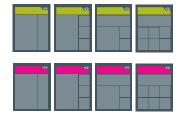

email-3x3-charcoal.zip

### **EXAMPLE**

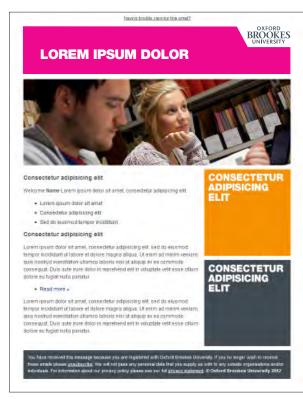

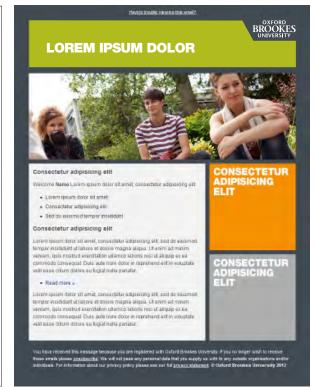

The 3x3 template is more complex, but offers greater flexibility.

This layout is suited to more promotional content. Boxes are primarily for photographs or graphics with type set in Helvetica 95 Black.

Photos can be edited to the correct size using any image editing software, To produce graphics with type you will need knowledge of Photoshop / Fireworks or other graphics software, or the services of a web/graphic designer.

You can also contact the Web Team for use of a PC / laptop with Photoshop and Helvetica installed

# 20.7 EMAIL TEMPLATES - 4x4

### **TEMPLATE**

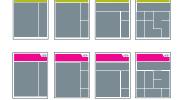

email-4x4-white.zip

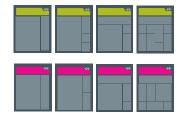

email-4x4-charcoal.zip

### **EXAMPLE**

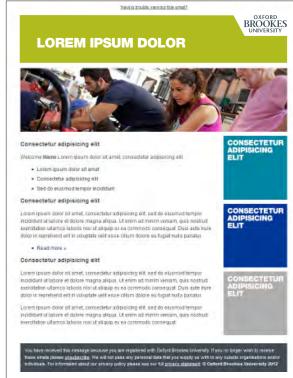

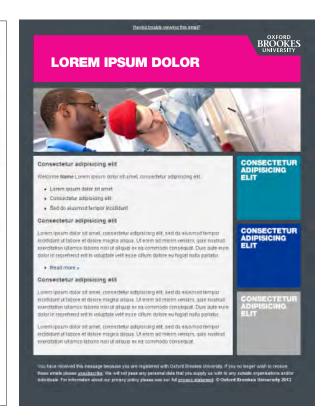

The 4x4 template offers the greatest flexibility for design.

This layout is suited to more promotional content. Boxes are for primarily for photographs or graphics with type set in Helvetica 95 Black.

Photos can be edited to the correct size using any image editing software, To produce graphics with type you will need knowledge of Photoshop / Fireworks or other graphics software, or the services of a web/graphic designer.

You can also contact the Web Team for Use of a PC / laptop with Photoshop and Helvetica installed

# 20.8 EMAIL TEMPLATES - INTERNAL COMMS

### **TEMPLATE**

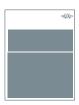

email-internal.zip

### **EXAMPLE**

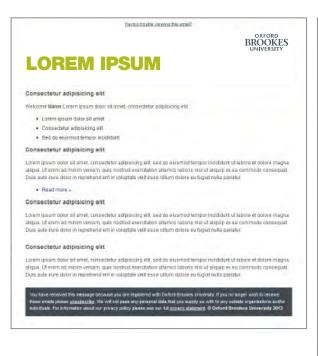

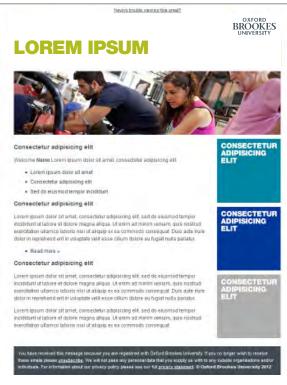

When producing an email for internal communication (where the audience is exclusively current students and/or staff) the logoframe can be removed.

To use these templates, please contact creativeservices@brookes.ac.uk.

# CHAPTER 21

# 21.1 VIDEO IDENTS

### **TEMPLATES**

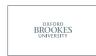

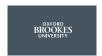

video-branding-assets.zip

### **EXAMPLES - ANIMATED AND STATIC**

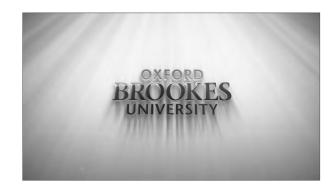

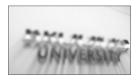

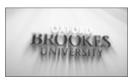

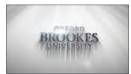

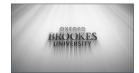

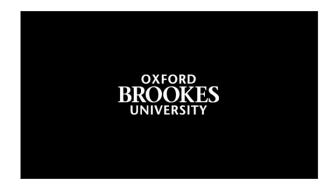

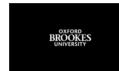

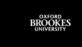

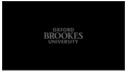

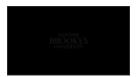

Two styles of Brookes idents are available.

The animated style is for use in more promotional content, and comes as an Adobe After Effects template.

The static style is more suitable for informational content, or for video produced using other packages.

Instructions for use are included.

A video tutorial is also available at: www.youtube.com/watch?v=McY6i8ARhY0

Video should use 16:9 aspect ratio as standard.

# 21.2 VIDEO LOWER THIRD

### **TEMPLATES**

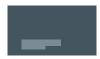

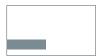

video-branding-assets.zip

### **EXAMPLES - ANIMATED AND STATIC**

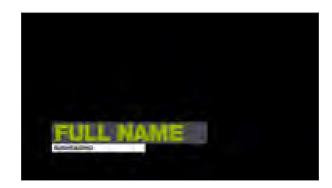

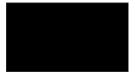

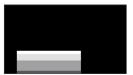

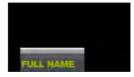

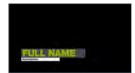

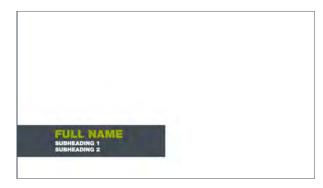

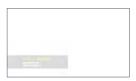

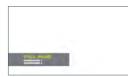

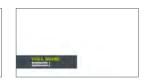

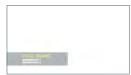

Two styles of lower third captioning are available.

The animated style is for use in more promotional content, and comes as an Adobe After Effects template.

The static style is more suitable for informational content, or for video produced using other packages.

Instructions for use are included.

A video tutorial is also available at: www.youtube.com/watch?v=McY6i8ARhY0

Video should use 16:9 aspect ratio as standard. Text should be Helvetica Neue 95 Black.

# CHAPTER 22 DIGITAL MAGAZINES

### 22.1 DIGITAL MAGAZINES OVERVIEW

### **DIGITAL UNDERGRADUATE PROSPECTUS**

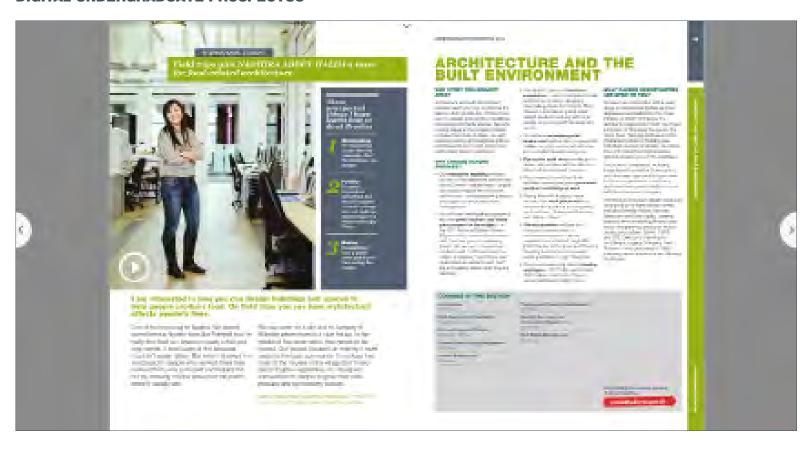

Our core publications are offered in digital versions, both online and as downloadable apps. These are generated from PDF, so exactly reproduce the printed design and follow print branding.

Where additional rich media content is added, keep the UI elements simple with flat colours and simple lines, and avoid rounded corners. Light drop shadows or outer glow are allowed if it aids usability.

# CHAPTER 23 APPS

### 23.1 APPS MOBILE AND TABLET

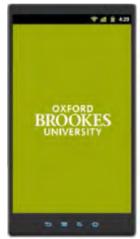

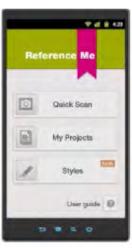

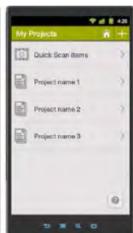

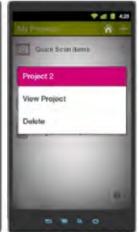

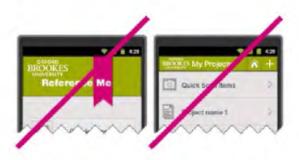

### LOGO

The Brookes logo is only required on the splash / start-up screen.

Do not use a miniature logo within the app.

### COLOUR

Use one of the primary colours as your main colour. Other primary colours and secondary colours may also be used in combination, but we recommend using a limited colour palette to keep it simple.

See 15.1 and 15.2 for hexadecimal and RGB values.

### **USER INTERFACE**

You can use icons and buttons - please use flat colours and simple lines, and avoid rounded corners. Subtle gradients are allowed if it aids usability.

### **TYPEFACE**

Set Helvetica as the default text for apps for iOS devices. For other devices, use Arial.

### 23.2 APPS FACEBOOK

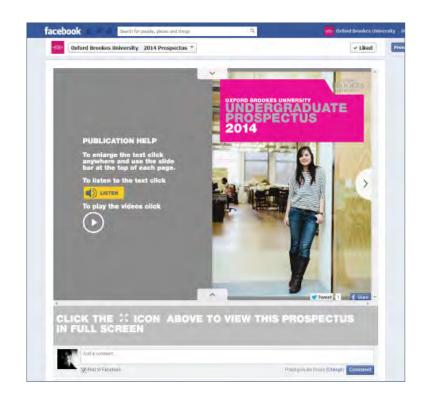

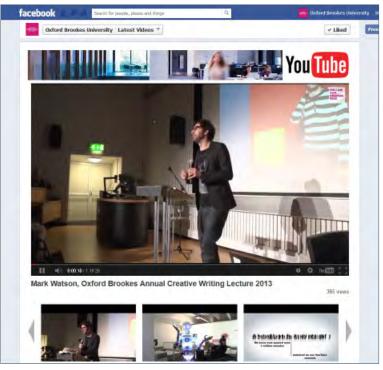

The University uses TabSite to create and manage apps within its Facebook pages. Design is light-touch to avoid clashing with Facebook's branding, and usually uses Helvetica Neue 95 Black text and a primary or secondary colour.

For advice on adding central TabSite apps to departmental Facebook pages, or creating new apps, please contact socialmedia@brookes.ac.uk.

# CHAPTER 24 SCREENS

### 24.1 SCREENS TV DISPLAYS - STATIC INFORMATION

### **TEMPLATES**

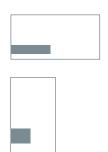

tv-screens.zip

### **EXAMPLES**

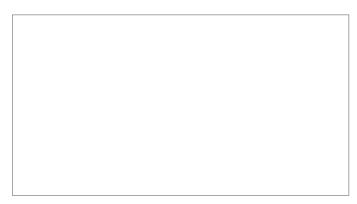

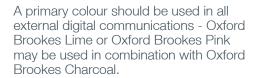

TYPOGRAPHY Helvetica Neue

### Rules of thumb:

- keep leading the same as the font size
- URLs look better in Helvetica 45 Light (because they can often be long)
- allow a minimum margin around text of?
- blocks of colour: primary, primary + charcoal or primary + secondary
- no logo
- inset blocks, or flush with screen edge

### 24.2 SCREENS TV DISPLAYS - DYNAMIC INFORMATION

### **NEXTBUS.BROOKES.AC.UK**

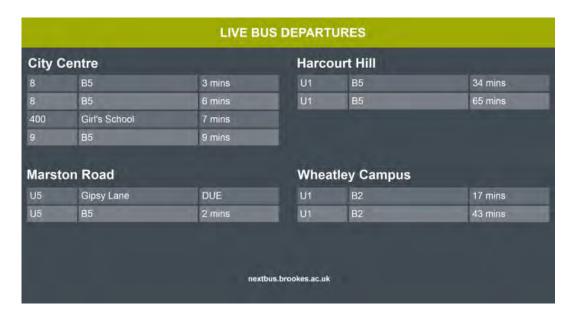

A primary colour should be used in all external digital communications - Oxford Brookes Lime or Oxford Brookes Pink may be used in combination with Oxford Brookes Charcoal.

White text on a Charcoal background offers the best contrast for viewing from a distance. Try to avoid unnecessary use of strongly contrasting colour, shapes, edges and borders around text.

### 24.3 SCREENS PC DESKTOPS

### **LOGGED OUT**

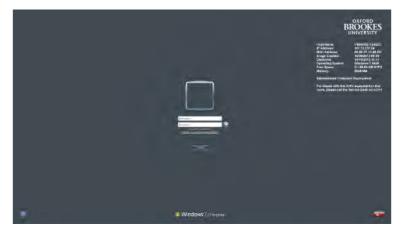

### **LOGGED IN**

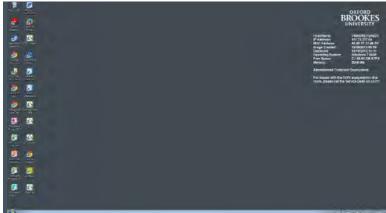

The logo must be positioned top right, indented by the same amount from the top and the side.

### **POOLED ROOMS**

Charcoal has been selected to minimise screen brightness and offer best contrast for desktop icons. Technical PC support information is in white, to be compatible with any colour desktop background colour.

### PERSONAL DESKTOPS

Branded desktop wallpaper is available on request at different resolutions.

In Windows 7 desktop personalisation, set the wallpaper 'to fit'. Set the 'window color' is to 'frost' - which is transparent white - to avoid clashing with the wallpaper colour.

### 24.4 SCREENS IPAD WALLPAPER

### **TEMPLATE**

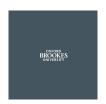

ipad-wallpaper.zip

### **PORTRAIT ROTATION**

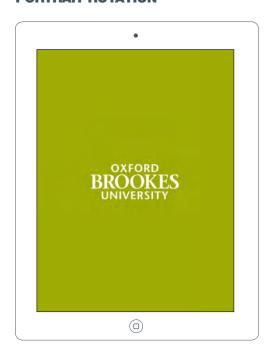

### **LANDSCAPE ROTATION**

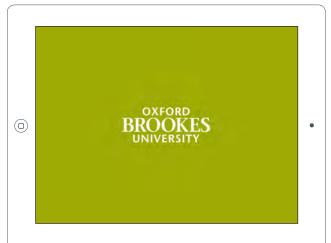

Wallpapers are available for iPad in the full range of primary and secondary branded colours.

Please note that from iOS7, images set as wallpaper are automatically zoomed in to allow for the parallax effect that makes it appear to move when the iPad moves. When setting the wallpaper you will need to manually 'move and scale' the image, unless 'reduce motion' is enabled in the settings (it is disabled by default).

Wallpapers for other devices can be made on request.

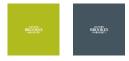

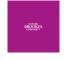

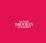

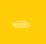

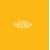

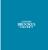

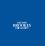

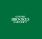

# CHAPTER 25

Oxford Brookes has a significant presence in Swindon and an 'Oxford Brookes in Swindon' logo has been created to consistently mark out the range of the University's College and Swindon UTC investments and activities in the town.

This logo can be used on marketing material in relation to the new campus and also to signify other investments - (e.g. our partnerships with Swindon or our WP activities)

### 25.1 BROOKES IN SWINDON THE LOGO

STACKED VERSION

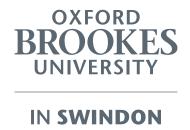

LINEAR VERSION

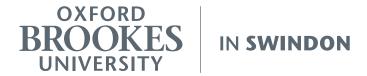

This is the 'Brookes In Swindon' logo. When used it should appear in Brookes charcoal (Pantone 432) or white.

It may also be used in Brookes lime on merchandise and stationery, and in black for black and white material.

### 25.2 BROOKES IN SWINDON LOGO EXCLUSION ZONE

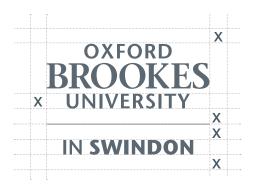

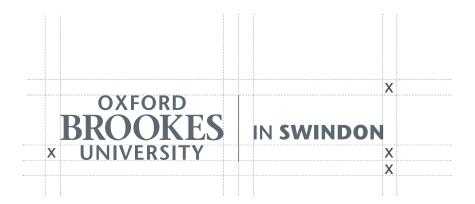

A minimum distance has been allowed between the logo and other graphic elements, such as typography and margins.

The stacked logo must not be reproduced smaller than 12mm high.

The linear logo must not be reproduced smaller than 7mm high.

### 25.3

### **BROOKES IN SWINDON LOGO** WHEN TO USE IT: CAMPAIGNS AND ADVERTISING (NO LOGO FRAME)

### **EXAMPLES**

IN **SWINDON** 

**OXFORD** BROOKES

IN SWINDON

### **WE'VE MOVED**

Please visit us at our new location on the Delta Business Park Delta 900, Welton Road, Westlea, Swindon SN5 7XQ www.hls.brookes.ac.uk/joel-joffe

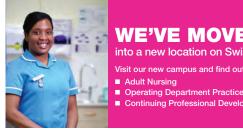

into a new location on Swindon's Delta Business Park.

www.brookes.ac.uk/swindoncampus

FLYING BANNER

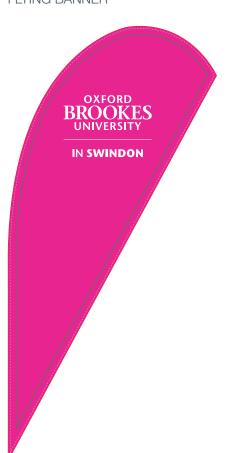

The 'Brookes in Swindon' logo should always be placed top right and never be used with the logoframe. See 12.1 for more detail.

### 25.4 BROOKES IN SWINDON LOGO WHEN TO USE IT: PUBLICATIONS

**EXAMPLE:** BOOKLET COVER (NO LOGOFRAME)

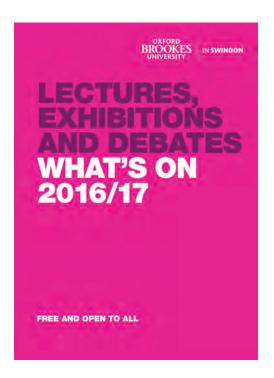

**EXAMPLE:** BOOKLET COVER

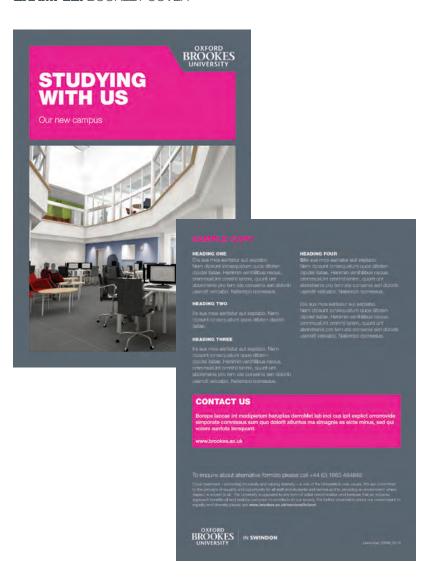

When producing communications specific to Swindon without using the logoframe the 'Brookes in Swindon' logo may be used.

If using the logoframe the 'Brookes in Swindon' logo should be used on the reverse or back cover.

### 25.5 BROOKES IN SWINDON LOGO WHEN TO USE IT: BUSINESS CARD

### **EXAMPLE**

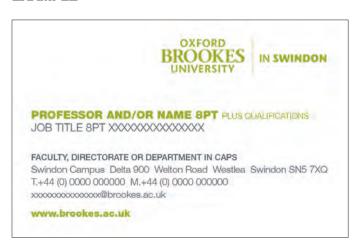

If you are based at our Swindon Campus you have the option of using the 'Brookes in Swindon' logo on your business card.

All other stationery will be as shown in Chapter 8.

To order your business cards please email your details to stationery@brookes.ac.uk

### 25.6 BROOKES IN SWINDON LOGO WHEN TO USE IT: SIGNAGE

### **EXAMPLE CAMPUS SIGNAGE**

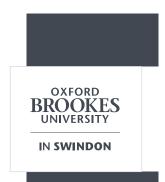

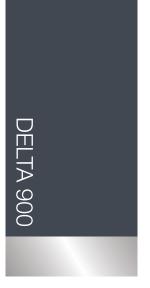

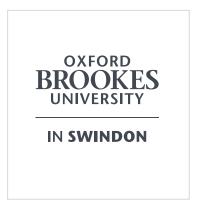

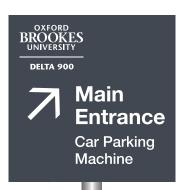

### 25.7 BROOKES IN SWINDON LOGO WEB BANNERS

**EXAMPLE: 300 X 250 RECTANGLE** 

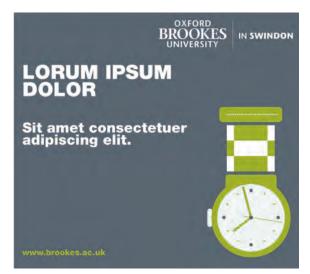

**EXAMPLE:** 200 X 200 SQUARE

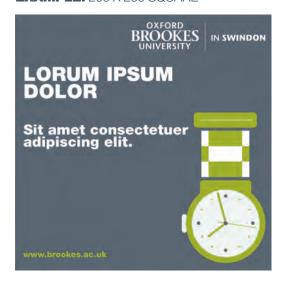

**EXAMPLE:** 160 X 600 SKYSCRAPER

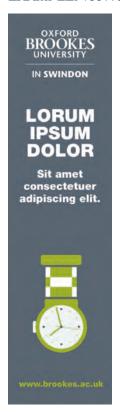

**EXAMPLE:** 728 X 90 I FADERBOARD

**LORUM IPSUM DOLOR** 

Sit amet consectetuer adipiscing elit.

www.brookes.ac.uk

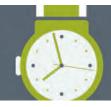

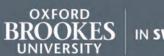

IN SWINDON

### 25.8 BROOKES IN SWINDON LOGO DON'TS

### WITH THE LOGOFRAME

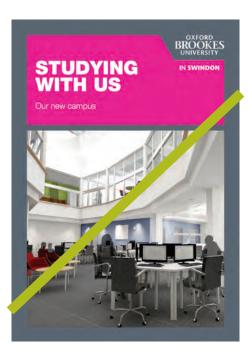

IN A BOX

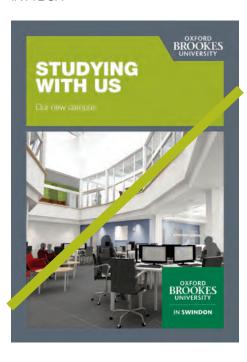

IN PINK (OR ANY OTHER COLOUR, OTHER THAN CHARCOAL, WHITE, LIME AND BLACK)

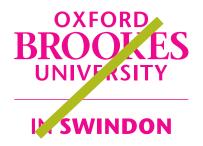

IN MORE THAN ONE COLOUR

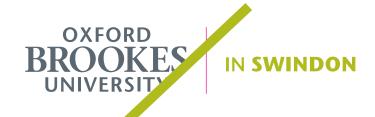

IN A DIFFERENT FONT

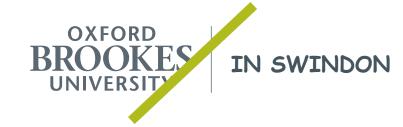

## FURTHER INFORMATION WHO TO CONTACT

Hopefully these guidelines have helped you apply the Oxford Brookes brand.

If you have any questions, please contact:

Communication Services creativeservices@brookes.ac.uk